## **Event Management System**

By

Sania Ilyas Khan (01-134121-079)

Aroosa Yaseen

(01-134121-012)

Supervised by {Ma'am Iram Jamshaid}

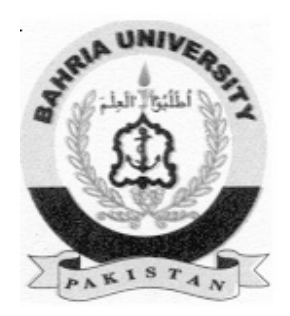

{2011-2015}

The document is submitted to the Department of Computer Science, Bahria University, Islamabad. In serenity of prerequisite for the gradation of BS(CS) degree.

## **Certificate**

We hereby declare that this project and work, neither as a whole nor as a part has been copied out from any source. It is further declared that we have conducted this project work and have accomplished this thesis entirely on the basis of our personal efforts and under sincere guidance of our supervisor Ma'am Iram Jamshaid. If any part of this project is proved to be copied out from any source or found to be a reproduction of the same, we shall stand by the consequences.

\_\_\_\_\_\_\_\_\_\_\_\_\_\_\_\_\_\_ \_\_\_\_\_\_\_\_\_\_\_\_\_\_\_\_\_\_

\_\_\_\_\_\_\_\_\_\_\_\_\_\_\_\_\_\_ \_\_\_\_\_\_\_\_\_\_\_\_\_\_\_\_\_\_

(Head of Department) (Supervisor)

(Internal Examiner) (External Examiner)

## **Dedication**

Dedicated to our families, respected teachers and friends, who always had been a source of inspiration and motivation for us. Especially to our mothers, who taught usto be hard worker in every field of life.

## **Acknowledgements**

We are very thankful to all of our friends, their adviceand cooperation that ultimately results to the successfulcompletion of this project. We wouldlike to thank our friends for their effective words of motivation which helped us keep our eyes on the goal.

We are also very grateful toMa'am Iram Jamshaidfor not only supporting us at every step of the project but also paying a fair attention to our problems.

Ma'am Iram Jamshaid'scooperative approach and open mindedness towards our choice of project motivated us to successfully see the project through in the given timeline. Without her cooperation, valuable advice and constructive criticism we might not have been able to finish the project.

## **Abstract**

Event Management System is an application (web-based and android) to manage the events at one platform. We provide a user friendly interface and interactive platform to ease the customers to manage weddings, corporate events, birthday parties and catering services.

Nowadays, Event Management System has become a highly repaying business in which a lot of companies and organizations are investing at a high level.

Customers will first register on live portal as well as through the android app. EMS will automatically manage these events and admin is informed through notifications as well as email alerts.

Customers can generate events; add their reviews and updates, while also being able to search for the desired events. They have a choice of payment through PAYPAL as well as by hand. When a customer books any event, after the approval by manager, system sends a reservation confirmation email to the customer on their email id.

## **Table of Contents**

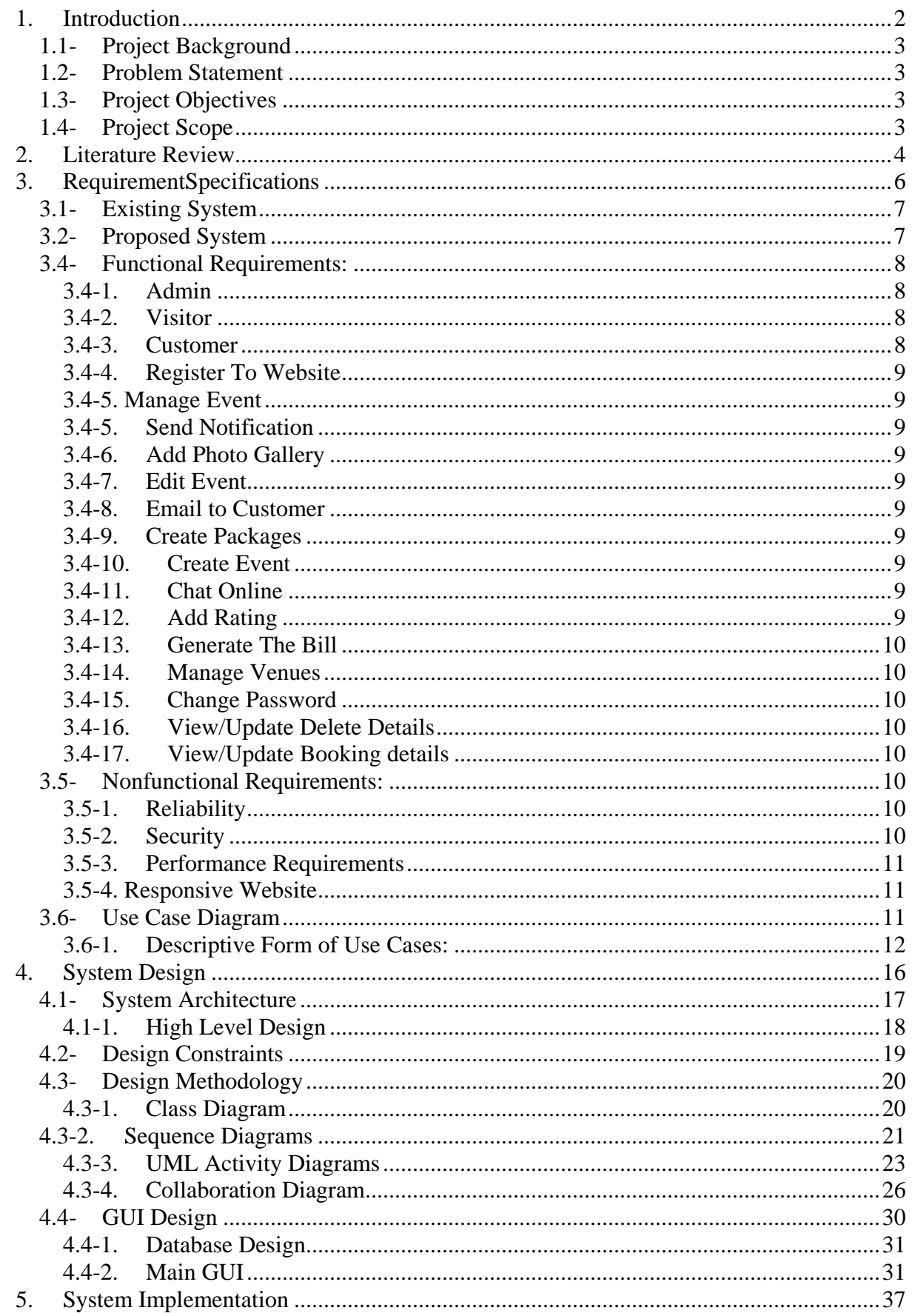

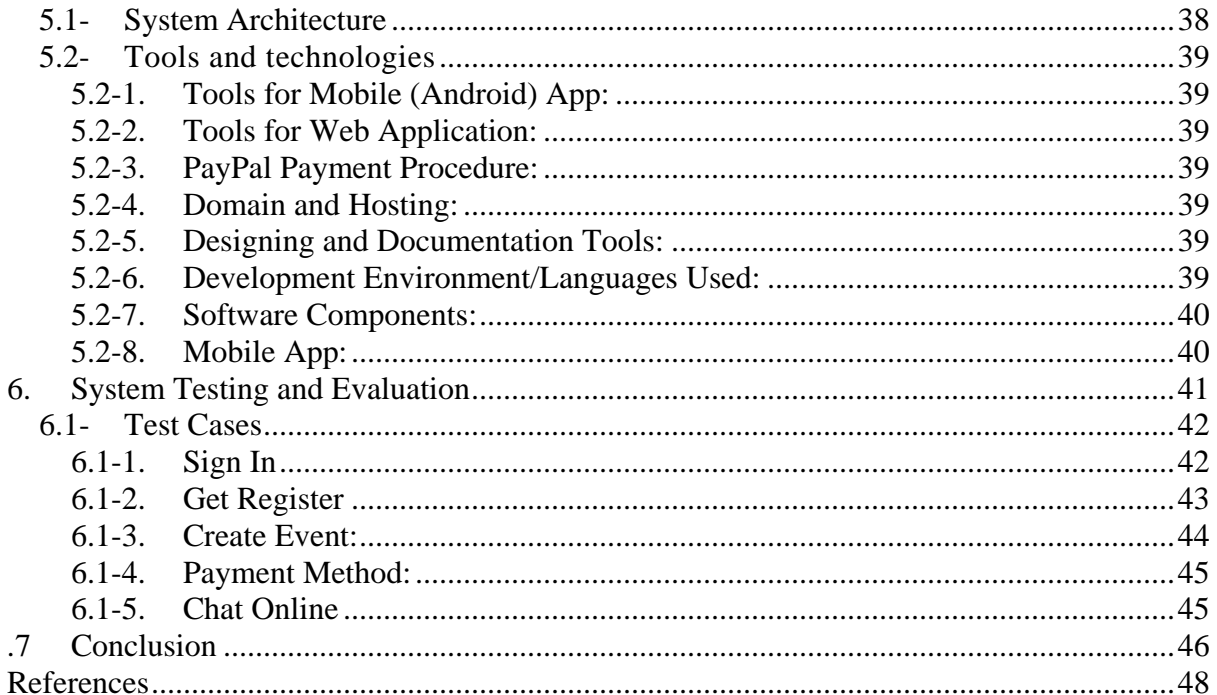

## **List of Figures**

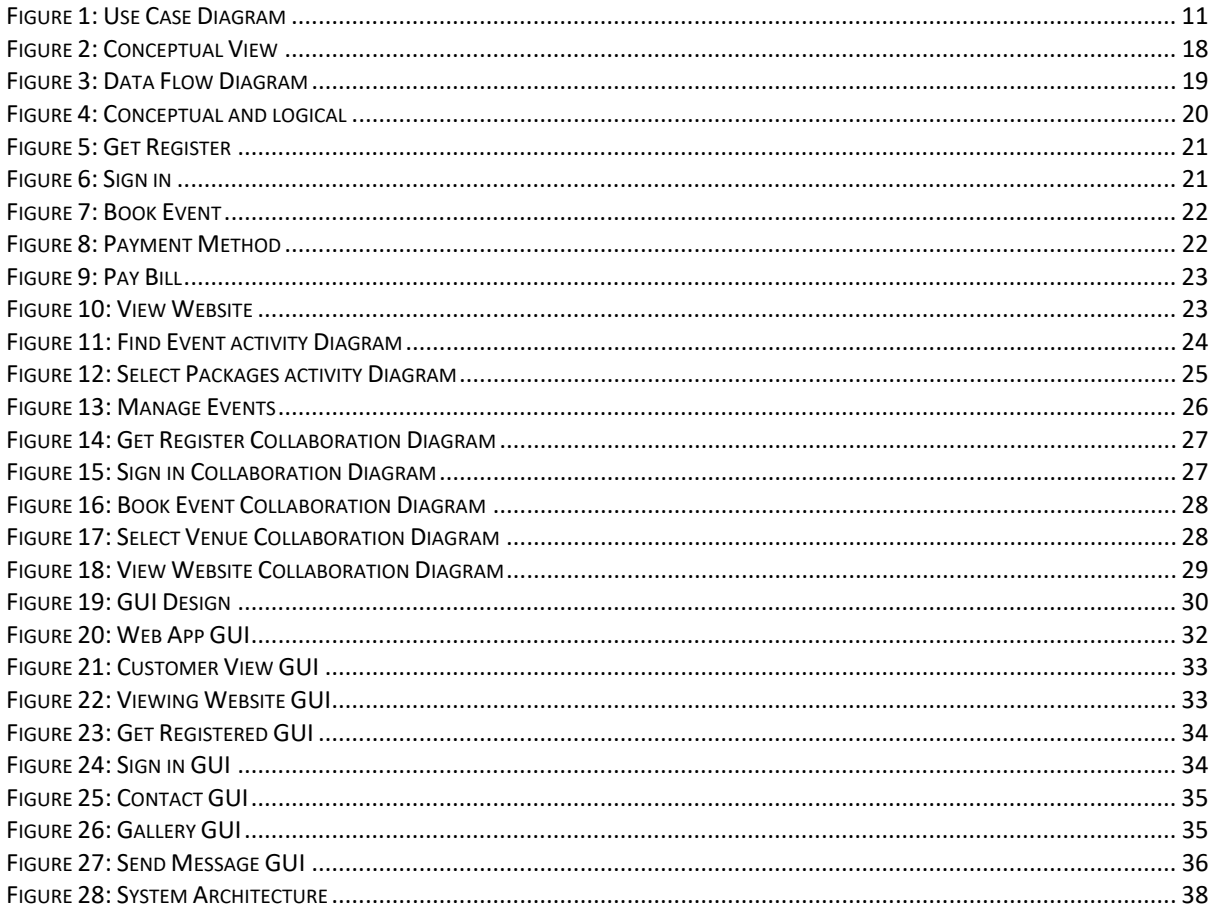

## **List of Tables**

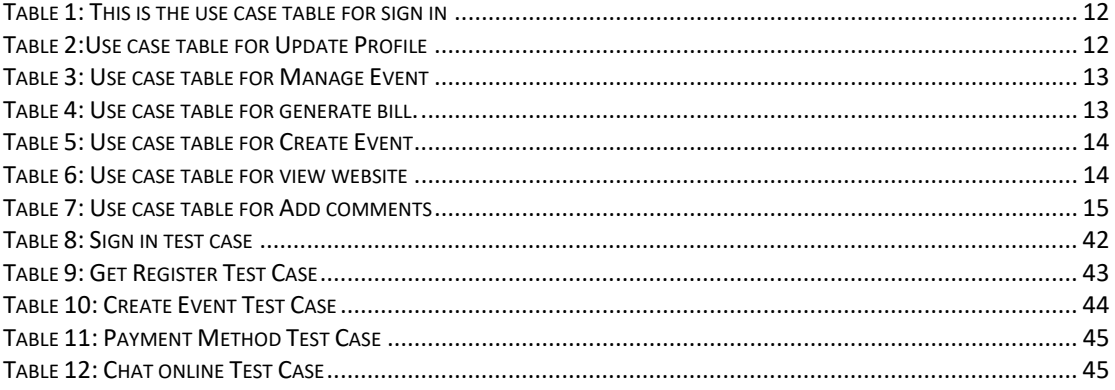

# <span id="page-9-0"></span>**1.Introduction**

Event Management System 2

## <span id="page-10-0"></span>**1.1- Project Background**

Event Management System (EMS)is one of the basic needs of our modern world. It is very difficult to arrange events as completely different preparations are required like catering, décor, booking of venue. EMS is a solution to this problem. EMS is:

- A comprehensive platform for events
- Online customized booking of orders (hall, meal, decor, dancing floor etc.)
- Online chat with admin
- A user friendly interface

## <span id="page-10-1"></span>**1.2- Problem Statement**

Organizing a successful event, no matter of what magnitude is an extensive task. To make this task less cumbersome, EMS has been introduced as software which helps the customer manage his/her events right to the very last detail. The Manager cannot only upload and organize picture galleries but also receive feedback via comments of the viewers.

## <span id="page-10-2"></span>**1.3- Project Objectives**

Some objectives of the proposed system are:

- An android app with outstanding GUI
- Online event management

## <span id="page-10-3"></span>**1.4- Project Scope**

The project scope entails the development of a website with a user friendly interface that allows the customers to visit the website and search for their choice of venue, hall, meal décor etc., however only the registered users will be allowed to take advantage of the booking mechanism.EMS has a bright future ahead of it as it is one of those rare systems that bring a connoisseur of event management techniques under one system.

## <span id="page-11-0"></span>**2. Literature Review**

Event Management System 4

Events can refer to leisure activities as well as a lucrativebusiness possibility. Informal events bring people together for the fulfillment of leisure purposes and having a good time. On the other hand they also help boost the economy by the provision of jobs and revenue generation. Regardless of the size of the events they require high degree of planning, a range of skills and a lot of energy (Hillary Commission for Sports, 1997). According to Anderson, Wesley (2000), when using event companies get the possibilities to have their own right to the consumer during the duration of event

Following are the flaws in the existing systems:

Online presence of user to event was impossible. The main issue is how manager will manage the no of Customers for user events. How manager will manage booking online for any type of event.

If large no of Customers are desired to be targeted on his/her website so obviously he has to promote his/her event on a large scale and doing it manually is a very big deal.

Also booking of any event manually is a big issue for a business man and some other peoples who are very busy in his/her social life, it is wastage of time and money also managing an event manually. Event Management System is such a platform from where the eventscan be managed properly.Manager is able to organize, upload picture galleries, can get the comments from Customers regarding his/her services, can add event, edit event etc.

Event management system provides online chat with Customer/visitors;it is a Web Base and Android base App.

## <span id="page-13-0"></span>**3. RequirementSpecifications**

Event Management System 6

## <span id="page-14-0"></span>**3.1- Existing System**

There are a lot of Event management systems available in which different companies and organizations have advanced to high revenues. All these systems have their own strengths and weaknesses and have different functions. Some of those systems proposed are not easy to find required/detailed information.

## <span id="page-14-1"></span>**3.2- Proposed System**

In this project we have tried to cover the problems which the existing systems have either not touched or have not been able to implement properly. This project contains fifteen modules that work to give optimal performance.

This system provides the users to get all the resources under one head rather than the time consuming activity of research and selection. It is a process of organizing professional and focused events. The system allows the only registered customers to login and new users are allowed to register on the application developed.

## **3.3- Requirement Specifications**

Requirement specification is a software engineering task that bridges the gap between system level requirements engineering and software design.

- User should be able to register himself.
- Manager should be able to edit/manage event.
- Manger should be able to add photo gallery.
- Manager should be able to add package.
- Manager should be able to create a package
- Manager should be able to send email to the customer
- Manager should be able to chat online to the user.
- User should get to know about the changes through notification.
- User should be able to ask query via mail or online chat.
- User should be able to create event
- Manager should be able to generate bill.
- Customer should be able to download bill.
- Manager should be able to view/update and delete user details.

Manager should be able to view/update booking details.

## <span id="page-15-0"></span>**3.4- Functional Requirements:**

Functional requirements specify specific behavior of the system that what a system should do. Functional requirements define functionality of a software system or its component. Before defining the functional requirements ofEMS we would like to define the users

## <span id="page-15-1"></span>**3.4-1. Admin**

Admin consist of all the requirement of EMS. The employees will be distinguished by their designations. The designations will be used as a user name while logging in into the system.

## <span id="page-15-2"></span>**3.4-2. Visitor**

Anyone who visit the website.

## <span id="page-15-3"></span>**3.4-3. Customer**

A person who registers himself/herself to the EMS.

The core modules of the system are:

- Register to website
- Manage event
- Send notification
- Add photo gallery
- Edit event
- Email to Customer
- Create packages
- Create event
- Chat online.
- Add rating
- Generate the bill
- Manage venues.
- Change password
- View/update delete details
- View/update booking details

All the modules will perform different functions. The functions are as follows.

#### <span id="page-16-0"></span>**3.4-4. Register To Website**

To enter into this site, the user registers him/her first. The requirements for registration would be:customer first name, last name, user name, email id etc.

#### <span id="page-16-1"></span>. **3.4-5. Manage Event**

Manager can manage corporate events which can be either generic or customized like weddings, birthday parties, seminars, conferences, concerts etc.

### <span id="page-16-2"></span>**3.4-5. Send Notification**

Manager can send notification to the customer for the confirmation of booking of their event, any change /update in event, related to charges or packages (meal, decor, venue, hall) etc.

### <span id="page-16-3"></span>**3.4-6. Add Photo Gallery**

Manager can add photo gallery.

### <span id="page-16-4"></span>**3.4-7. Edit Event**

Manager can edit event or event packages. Customer is also allowed to edit and update his/her profile partially. He can only update certain fields phone no, email id etc.

### <span id="page-16-5"></span>**3.4-8. Email to Customer**

Manager can email to Customer for confirmation of booking

### <span id="page-16-6"></span>**3.4-9. Create Packages**

Manager can create the event packages (meal, decor, food, venue and hall etc.), according to the customer's requirement.

### <span id="page-16-7"></span>**3.4-10. Create Event**

Manager can create the corporate events. Customer can fill the form and create a new event, which will go to the admin as an unread notification for approval.

### <span id="page-16-8"></span>**3.4-11. Chat Online**

Manager can chat online with the customers, therefore he can inform to the customers about any change/update in the event or event packages also guide them about their queries related to the event.

#### <span id="page-16-9"></span>**3.4-12. Add Rating**

Manager can add rating option for Customer to rate the website. Customer gives rate according to their likes and dislikes

### <span id="page-17-0"></span>**3.4-13. Generate The Bill**

Manager can generate bill for customers when customer books an event. 50% of the total amount has to be paid by the customer in advance so that their event can be booked and organized according to their requirements.

#### <span id="page-17-1"></span>**3.4-14. Manage Venues**

Manager can manage venues. Manager can add or delete venues from the website.

#### <span id="page-17-2"></span>**3.4-15. Change Password**

Manager can allow Customer to change password.

#### <span id="page-17-3"></span>**3.4-16. View/Update Delete Details**

Manager can view/update and delete the user detail and fully functional calendar capable of display events of any month from any year. The calendar is very user friendly and along with displaying the events it also allows creating, updating and deleting events.

#### <span id="page-17-4"></span>**3.4-17. View/Update Booking details**

Manager can view/update booking details.

## <span id="page-17-5"></span>**3.5- Nonfunctional Requirements:**

Nonfunctional requirements are:

- Reliability
- Security
- Performance Requirements
- Responsive Website

#### <span id="page-17-6"></span>**3.5-1. Reliability**

Reliability is one of the most important factors of any software. The system should not show abnormal behavior either by terminating or unexpected shut down.

#### <span id="page-17-7"></span>**3.5-2. Security**

Like reliability, security is also one of the most important factors of any software. For security reasons, multiple checks are placed in the system like:

Users logs are maintained

System unexpected errors are monitored

### <span id="page-18-0"></span>**3.5-3. Performance Requirements**

The system should be able to perform according to the design and requirements of the

user.

## <span id="page-18-1"></span>**3.5-4. Responsive Website**

The website should be responsive.

## <span id="page-18-2"></span>**3.6- Use Case Diagram**

Following diagram is the Use Case diagram

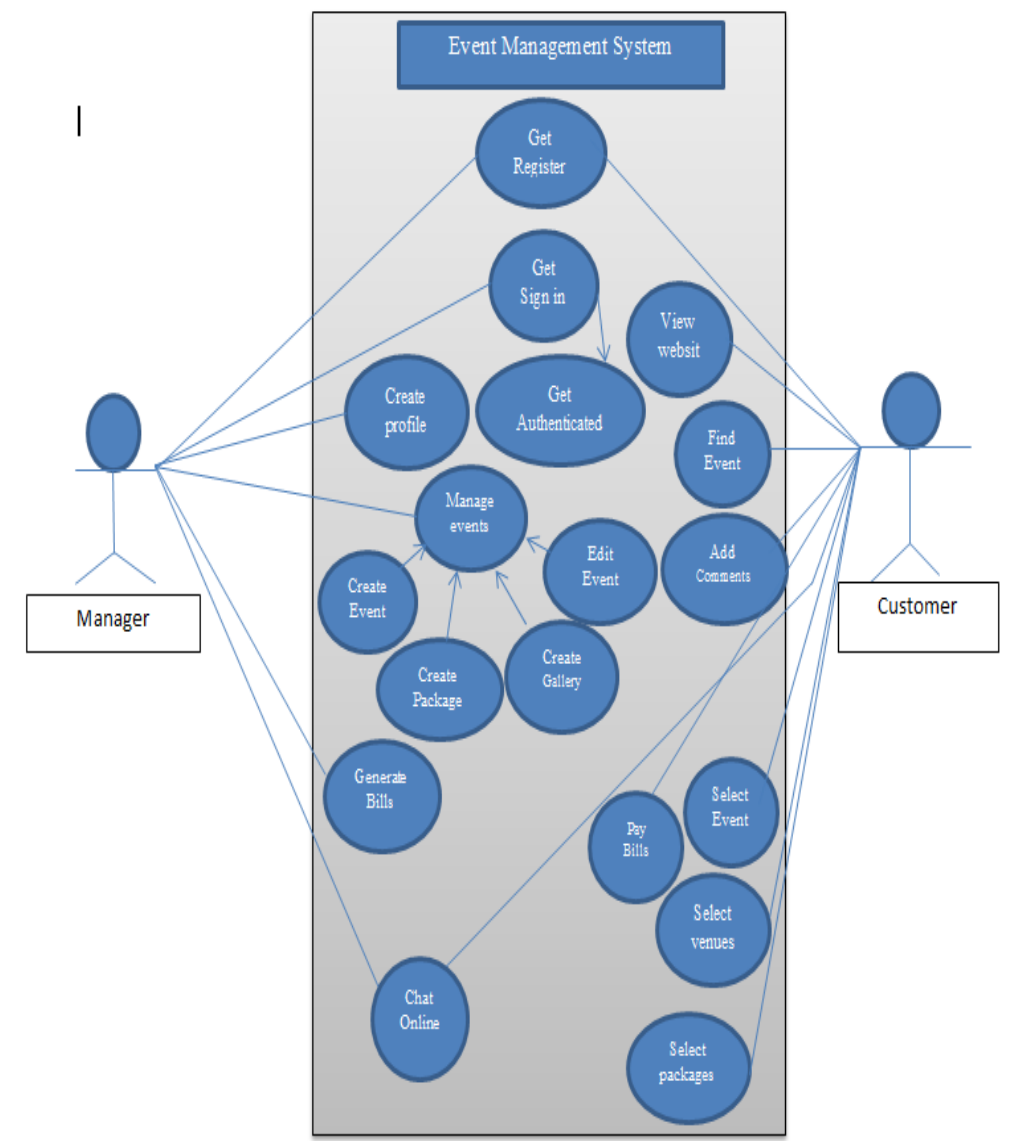

<span id="page-18-3"></span>**Figure 1: Use Case Diagram**

Event Management System 11

## <span id="page-19-0"></span>**3.6-1. Descriptive Form of Use Cases:**

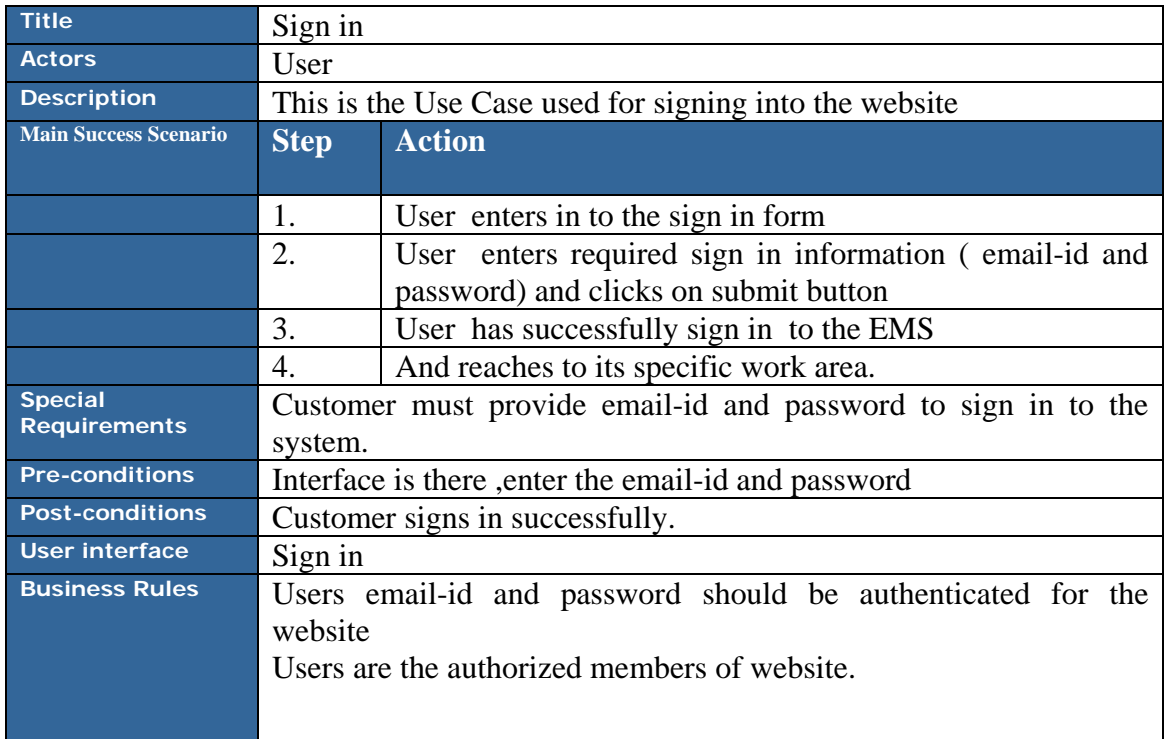

<span id="page-19-1"></span>**Table 1: This is the use case table for sign in**

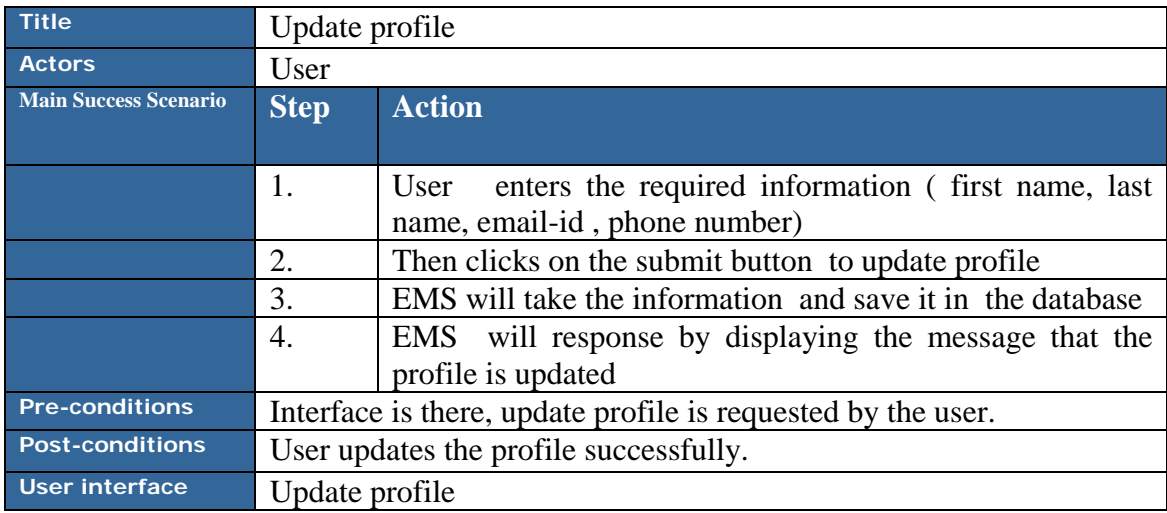

<span id="page-19-2"></span>**Table 2:Use case table for Update Profile**

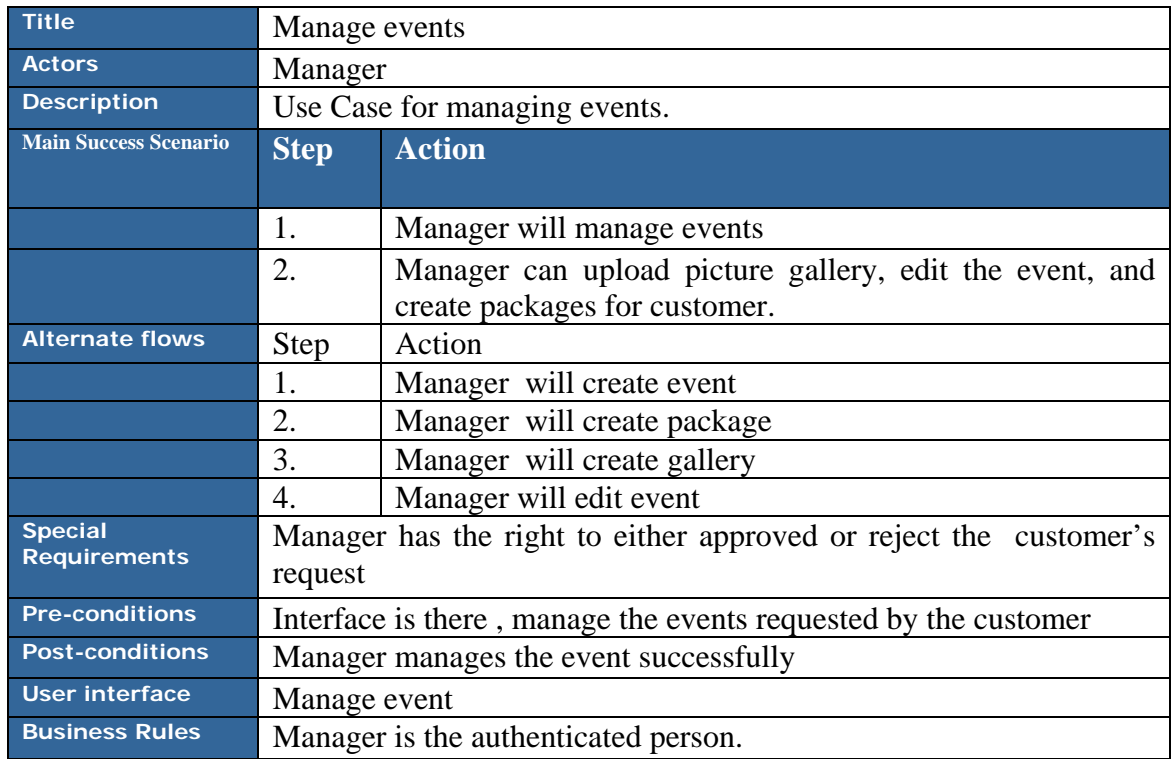

<span id="page-20-0"></span>**Table 3: Use case table for Manage Event**

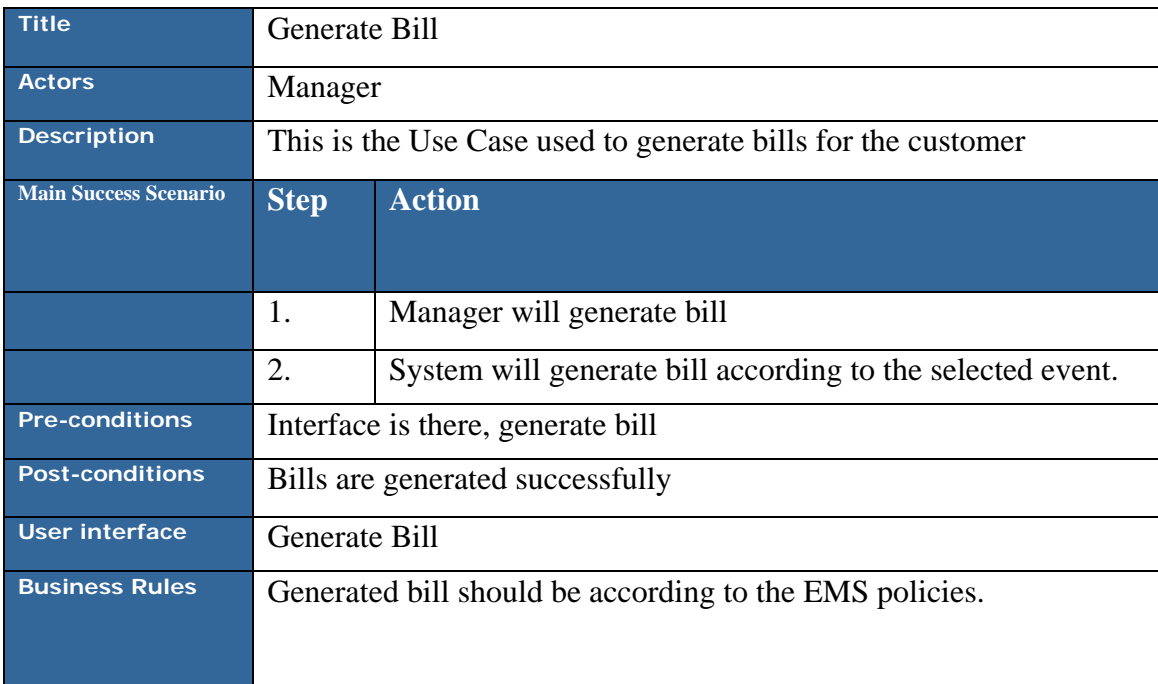

<span id="page-20-1"></span>**Table 4: Use case table for generate bill.**

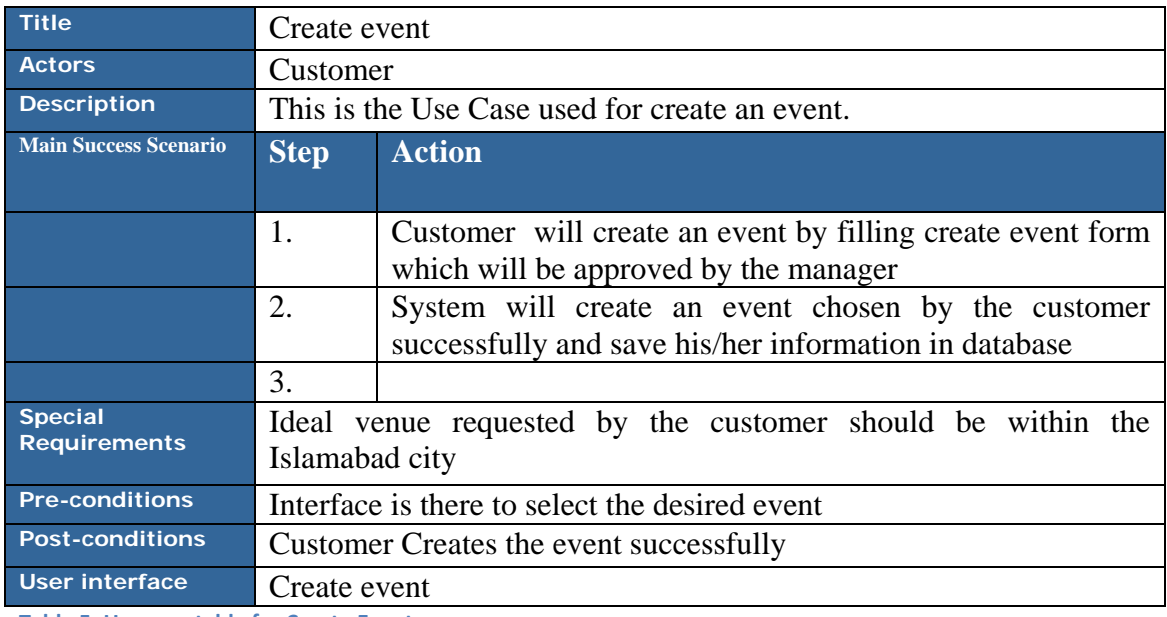

<span id="page-21-0"></span>**Table 5: Use case table for Create Event**

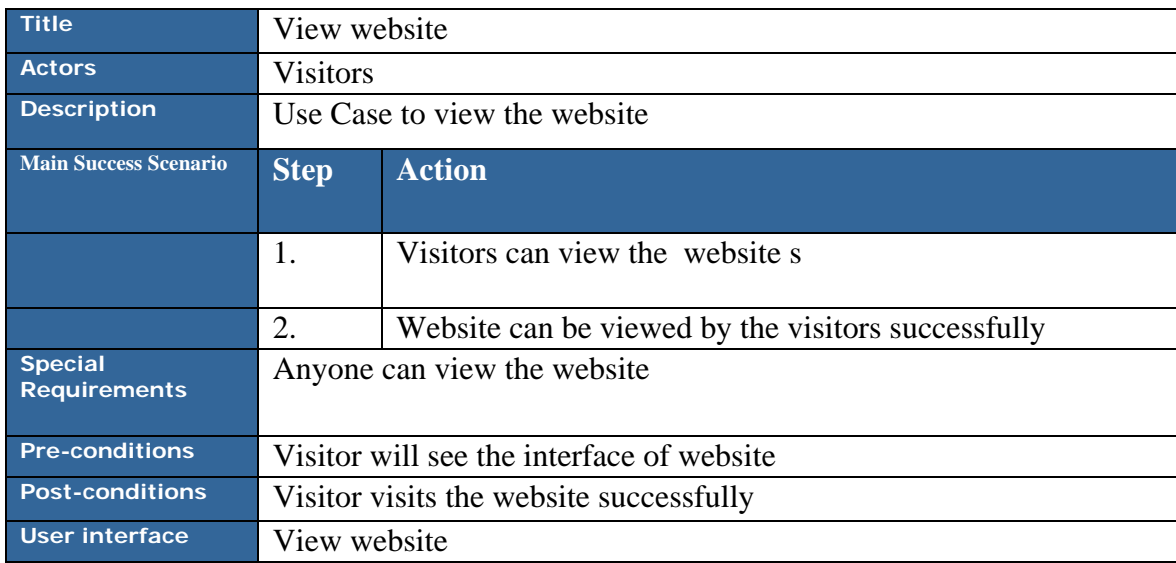

<span id="page-21-1"></span>**Table 6: Use case table for view website**

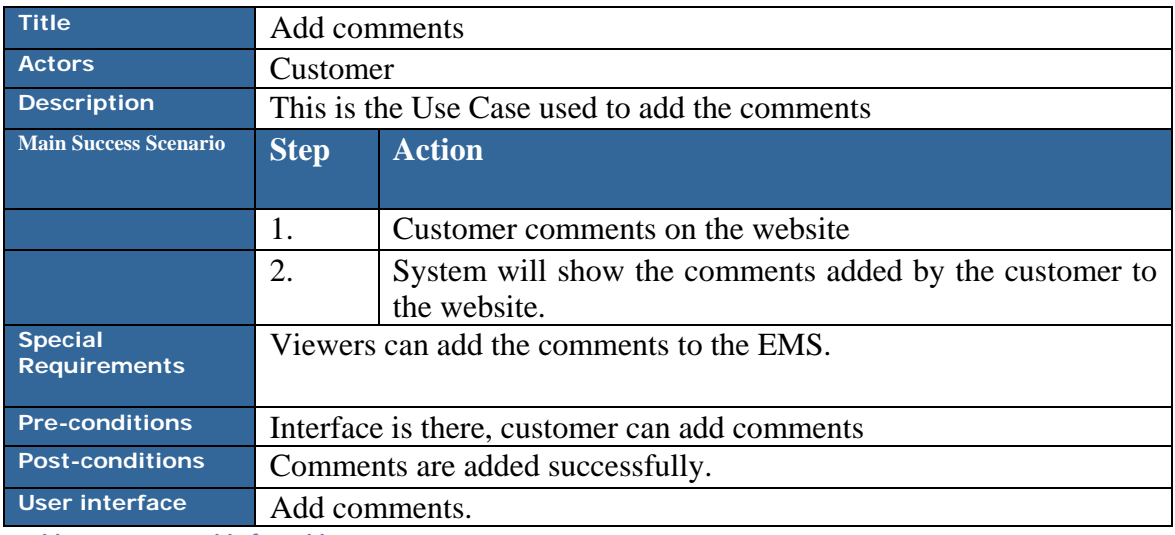

<span id="page-22-0"></span>**Table 7: Use case table for Add comments**

## <span id="page-23-0"></span>**4. System Design**

Event Management System and the state of the state of the state of the state of the state of the state of the state of the state of the state of the state of the state of the state of the state of the state of the state of

System Design is the initial step in the development phase for any engineered system. Actually it is a set of multiple techniques and principles apply for the purpose of defining a device, a process or a system in sufficient detail to permit its physical realization. Design is a goal-oriented decision making activity. The goal of designer is to create a model or representation of an entity that will later be built. The process by which the model is developed combines institution and judgment based on experience in building similar entities, a set of principles or heuristics that guide the way in which a model evolves and a process of iteration that ultimately leads to a final design representation. The software design is the process through which requirements are translated into a representation of software.

## <span id="page-24-0"></span>**4.1- System Architecture**

The proposed system has different modules.

- Register to website
- Manage event
- Send notification
- Add photo gallery
- Edit event
- Email to Customer
- Create packages
- Create event
- Chat online.
- Add rating
- Generate the bill
- Manage venues.
- Change password
- View/update delete details
- View/update booking details

This website is a user friendly interface that allows the viewer's to visit the website and search for their choice of venue, Hall, meal decor etc. However only the registered users will be allowed to take advantage of the booking mechanism EMS is one of those rare systems that bring a connoisseur of event management techniques under one system.

## <span id="page-25-0"></span>**4.1-1. High Level Design**

Conceptual View

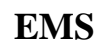

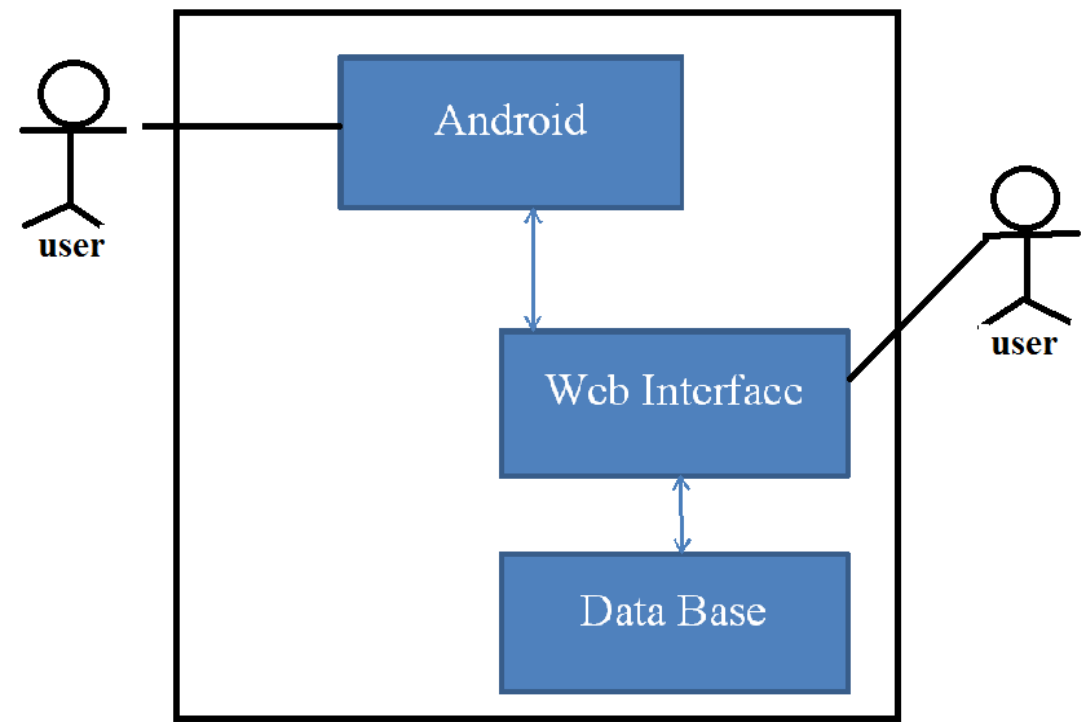

<span id="page-25-1"></span>**Figure 2: Conceptual View**

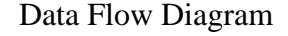

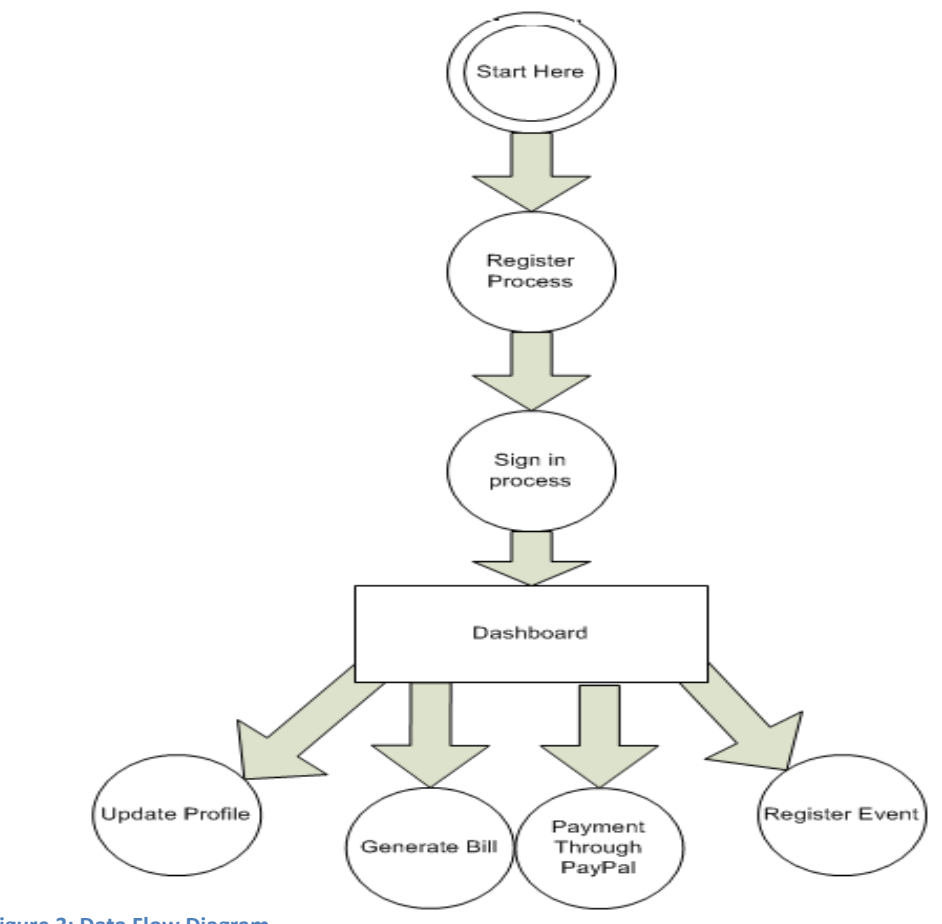

<span id="page-26-1"></span>**Figure 3: Data Flow Diagram**

## <span id="page-26-0"></span>**4.2- Design Constraints**

As EMS is an interactive system it is built in accordance with the user requirements and it is based on generic event management policies. So all the business constraints are implemented in the design.

We did not have to face any specific hardware and software constraints because we are developing our own product and we have developed it on JDK (Java development Kit), Eclipse IDE, PHP.

## <span id="page-27-0"></span>**4.3- Design Methodology**

Object oriented methodology is used, UML diagrams are used for representing system's various perspectives.

#### <span id="page-27-1"></span>**4.3-1. Class Diagram**

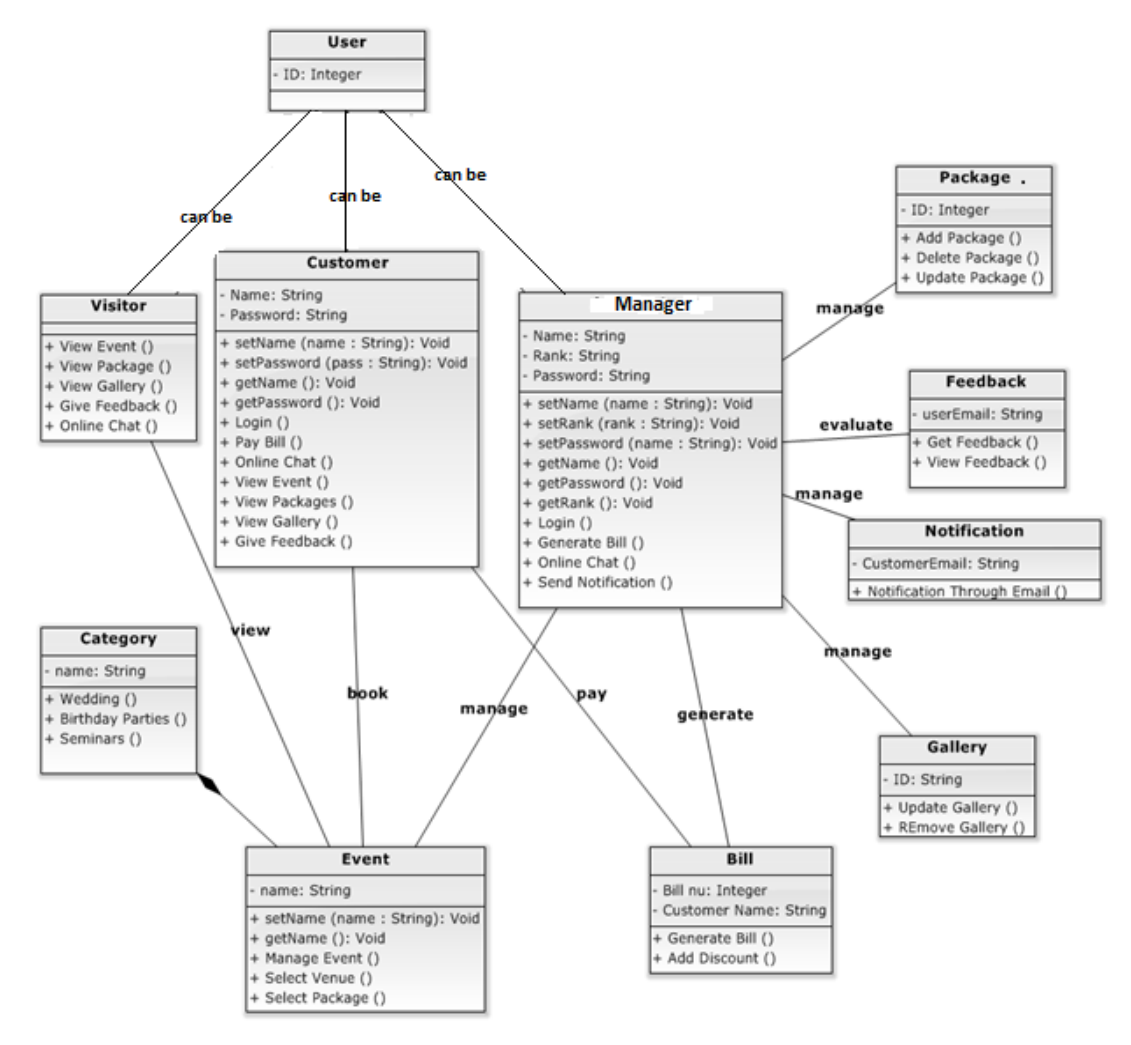

**Figure 4: Conceptual and logical**

## <span id="page-28-0"></span>**4.3-2. Sequence Diagrams**

## **4.3-2.1. Get Registered**

Customer should register himself. If the user is authenticated only then he will sign in.

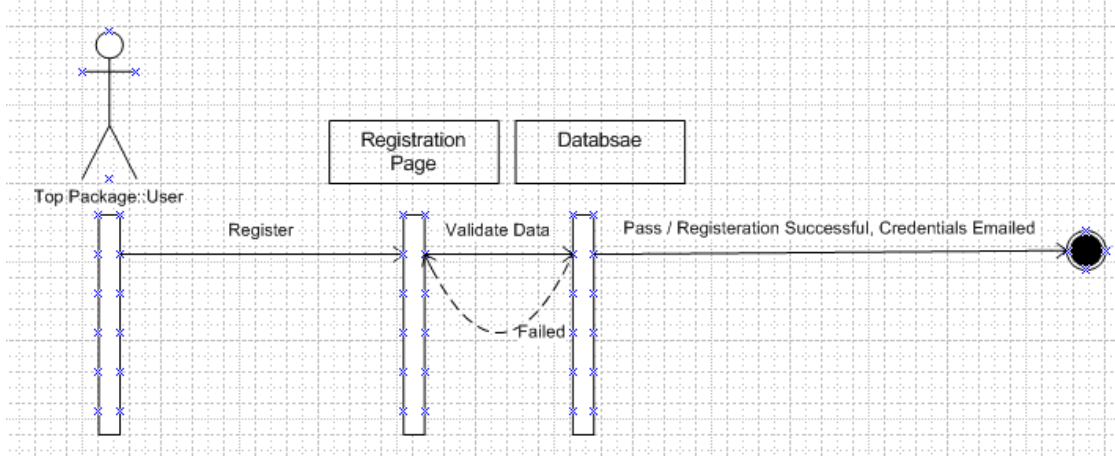

<span id="page-28-1"></span>**Figure 5: Get Register**

### **4.3-2.2. Login**

To login, user will enter username and password. If credentials are valid,user will be directed to the dashboard.

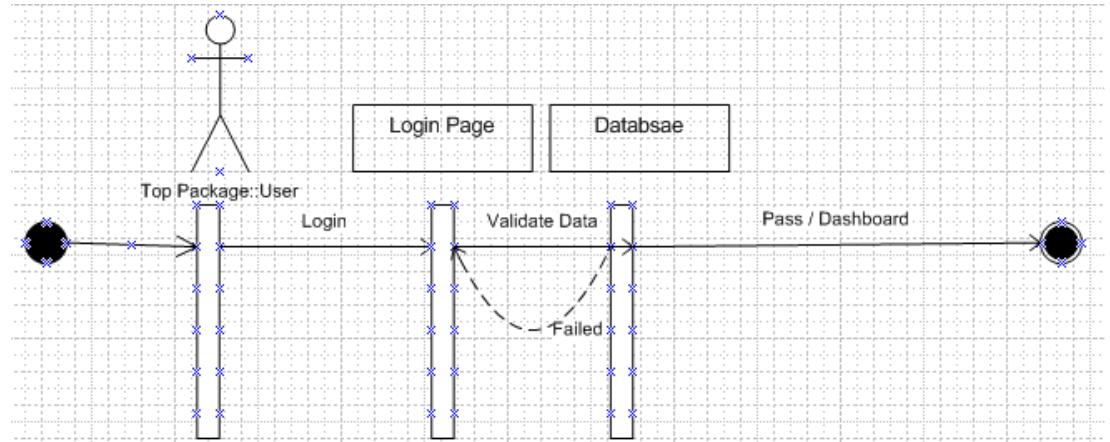

<span id="page-28-2"></span>**Figure 6: Sign in**

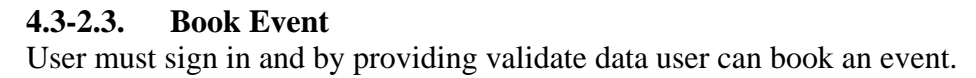

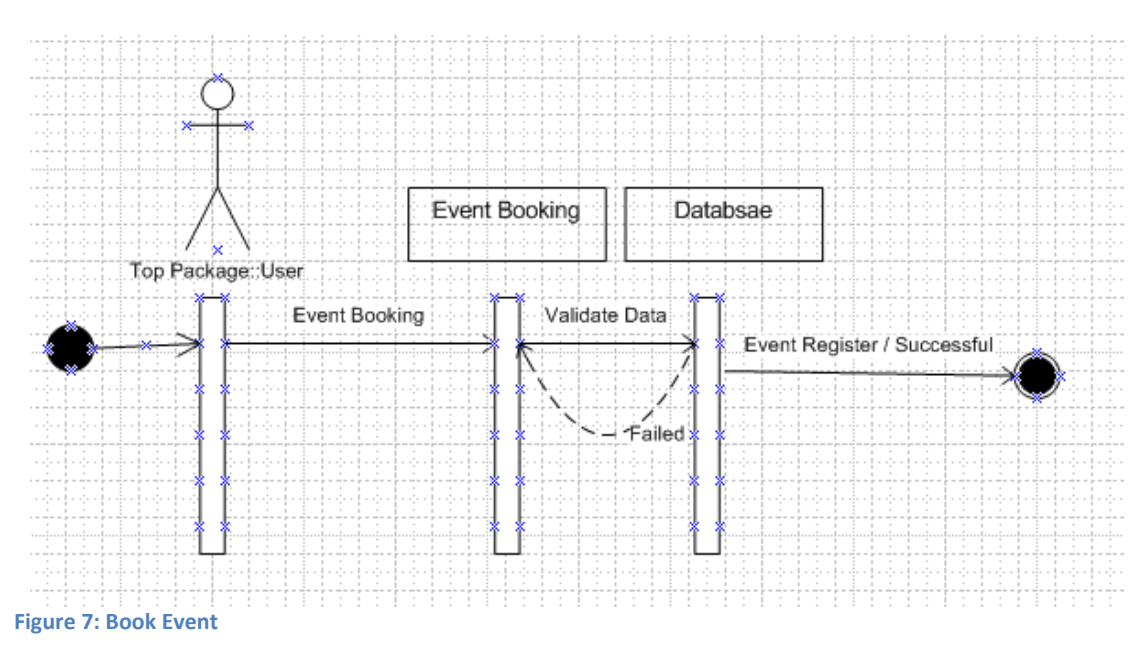

<span id="page-29-0"></span>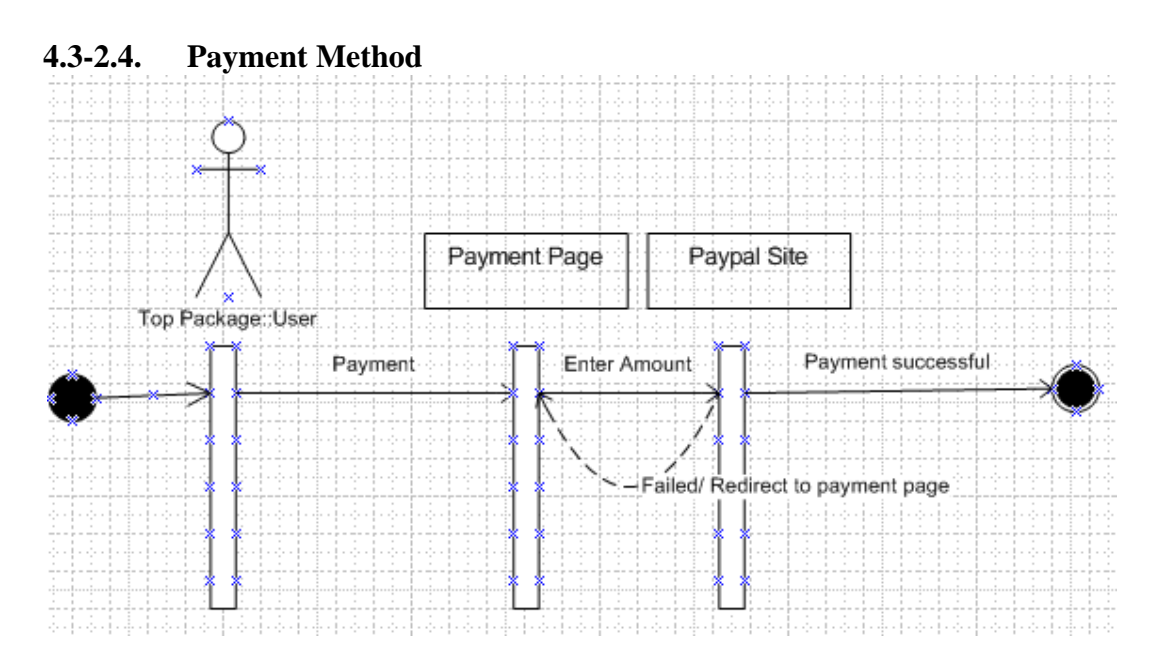

<span id="page-29-1"></span>**Figure 8: Payment Method**

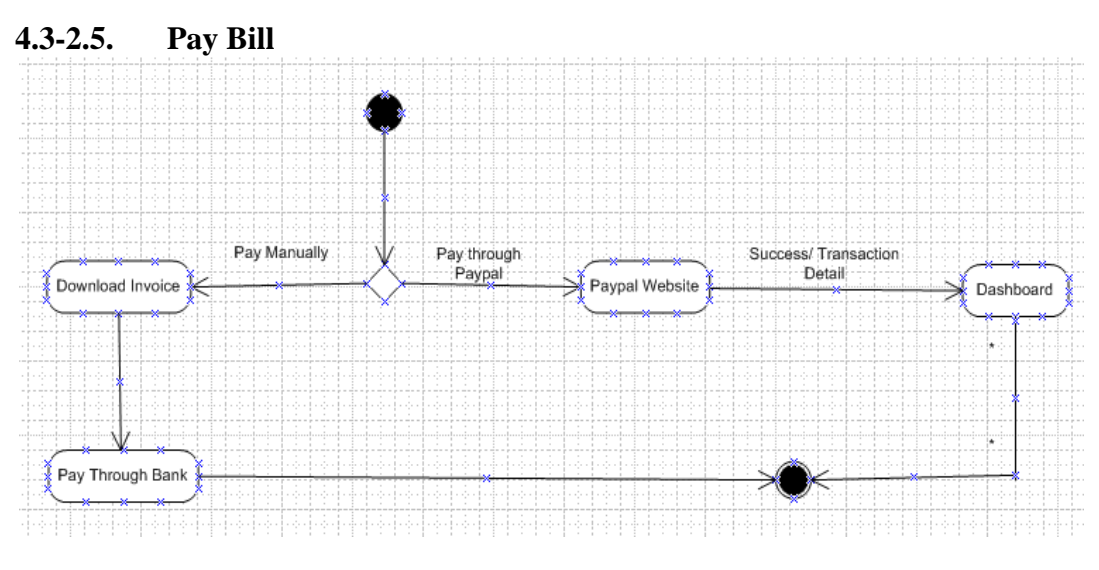

<span id="page-30-1"></span>**Figure 9: Pay Bill**

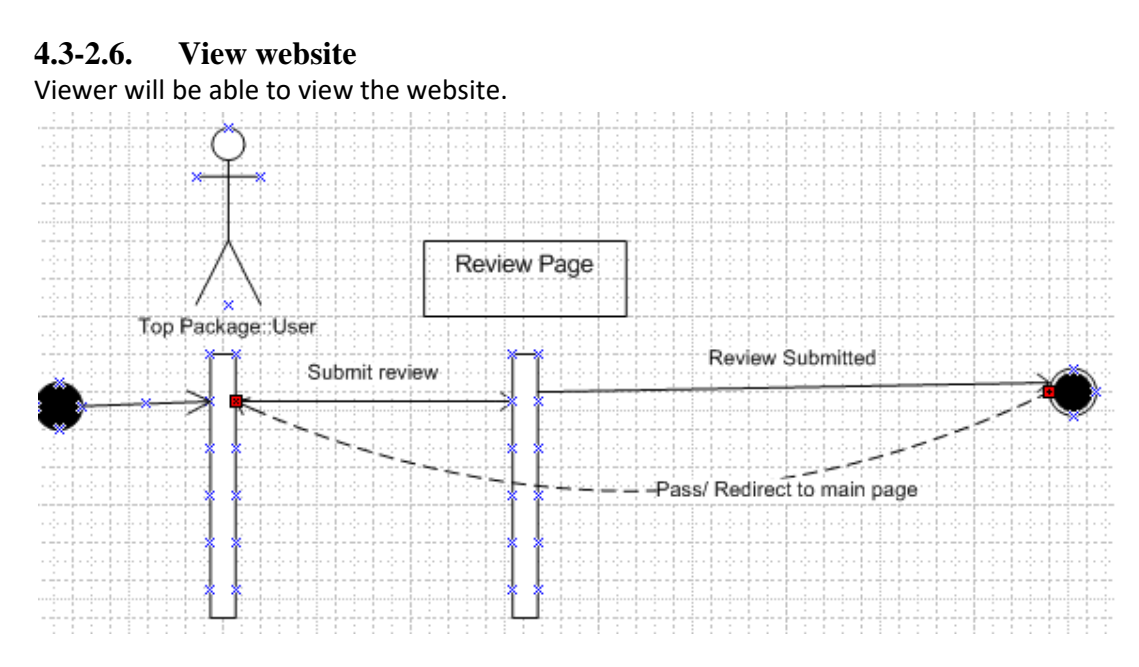

<span id="page-30-2"></span>**Figure 10: View Website**

## <span id="page-30-0"></span>**4.3-3. UML Activity Diagrams**

The operational step by step workflows of components in a system are defined in the Unified Modeling Language diagram. This diagram shows the overall flow of control.

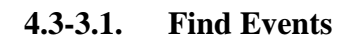

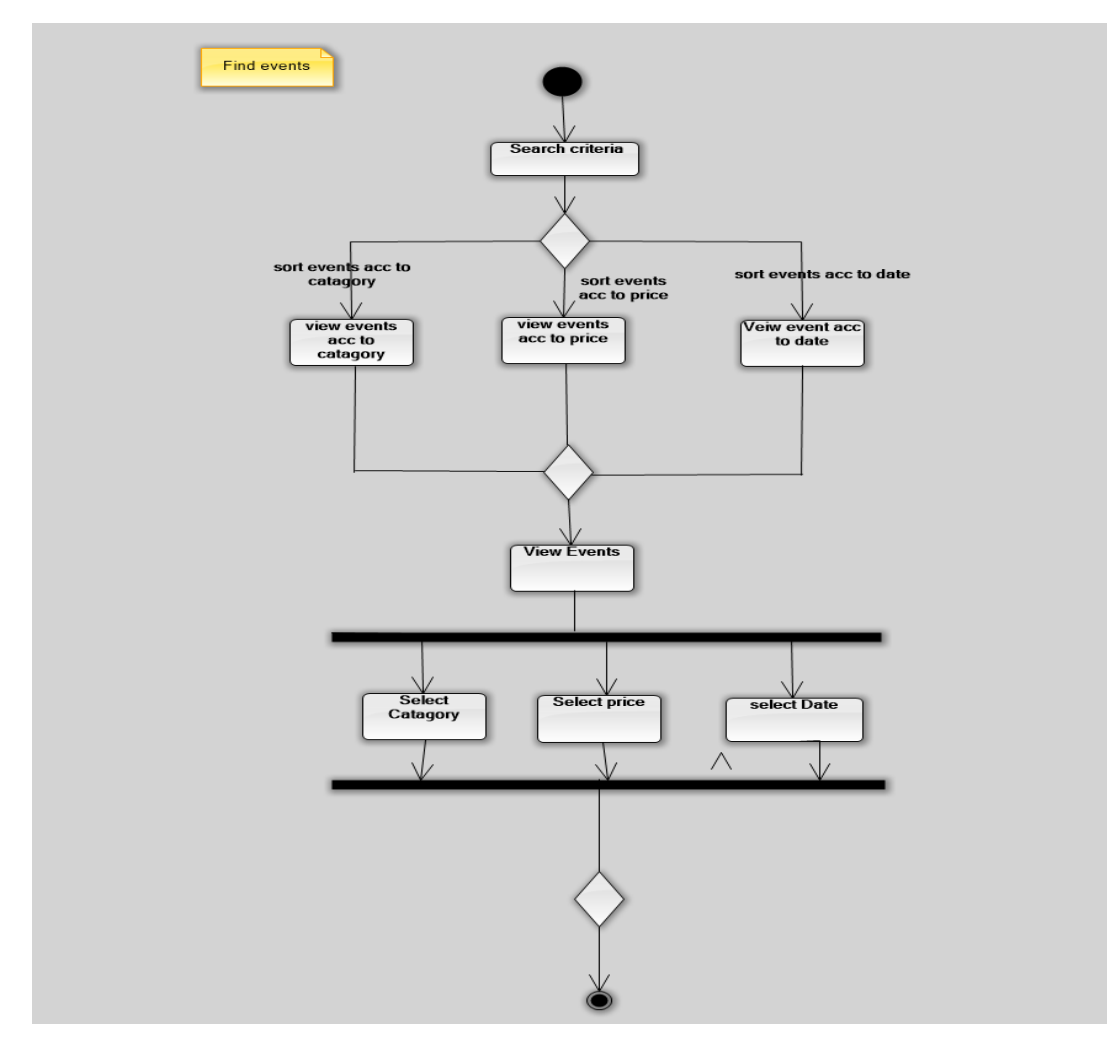

**Figure 11: Find Event activity Diagram**

## **4.3-3.2. Select Packages**

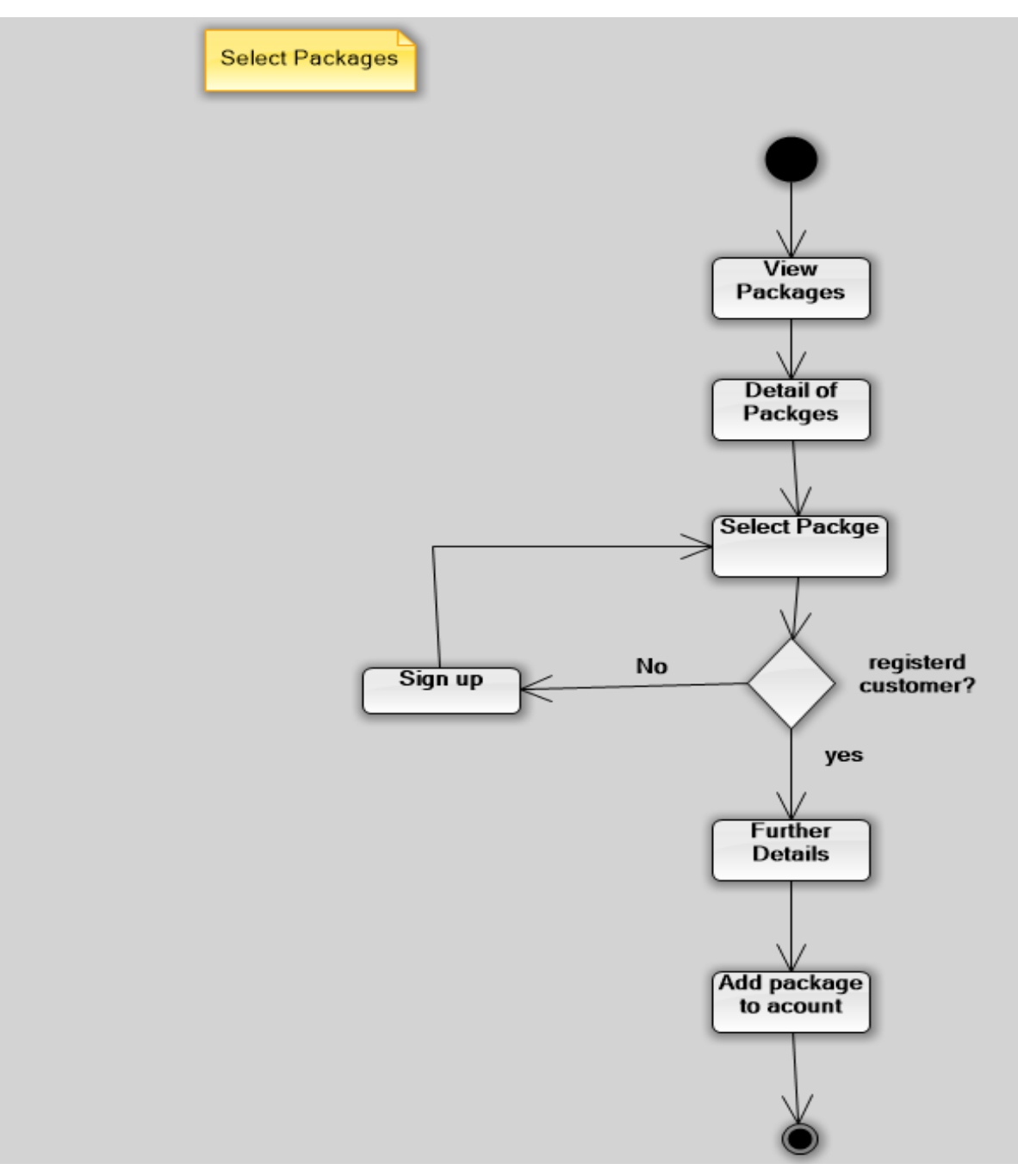

**Figure 12: Select Packages activity Diagram**

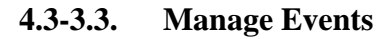

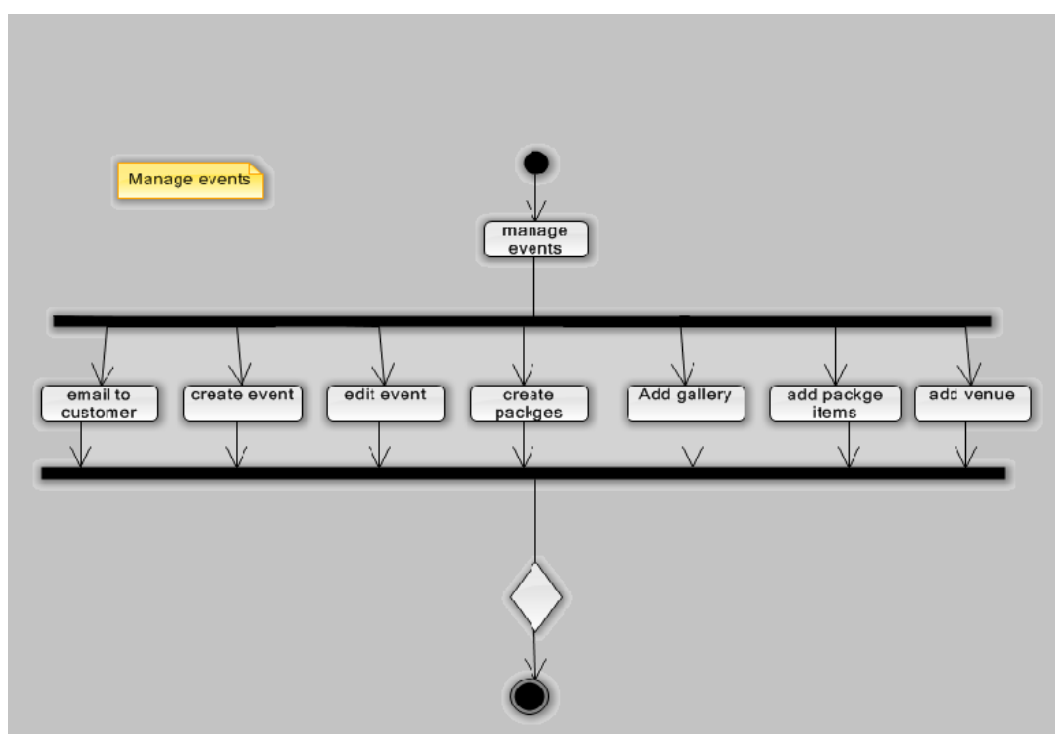

**Figure 13: Manage Events**

## <span id="page-33-0"></span>**4.3-4. Collaboration Diagram**

A collaboration diagram is also called a communication diagram or interaction diagram, is an illustration of the relationships and interactions among software objects in the UML.

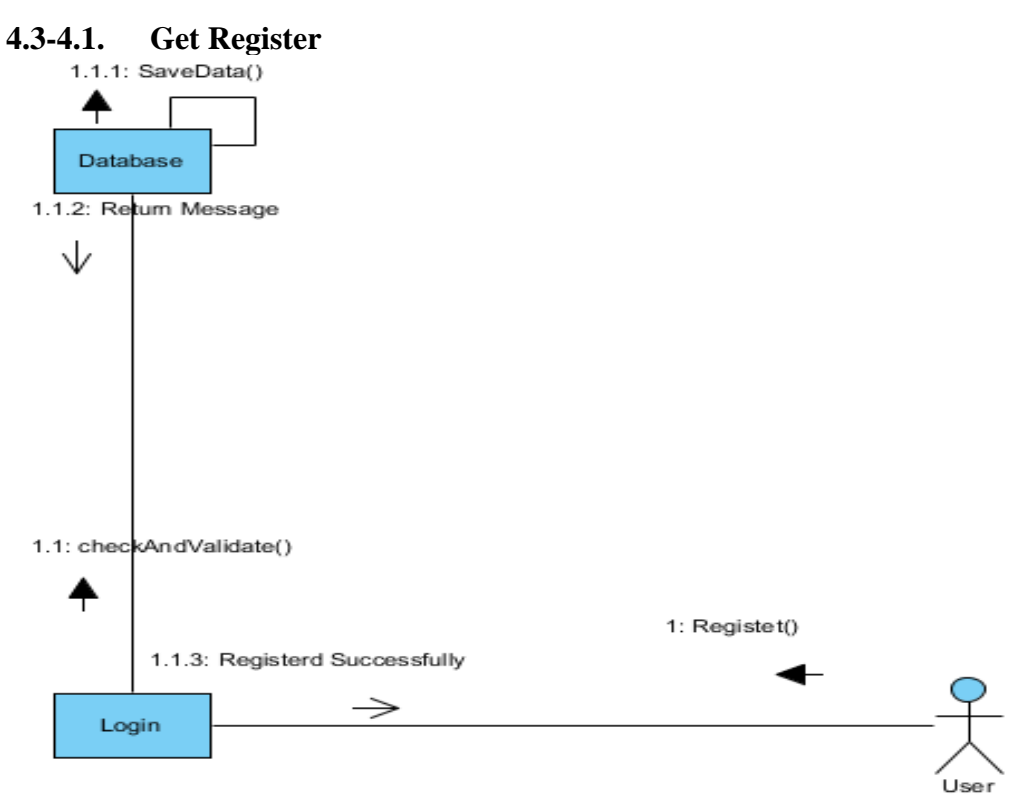

<span id="page-34-0"></span>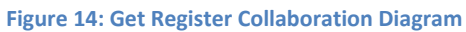

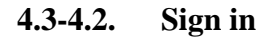

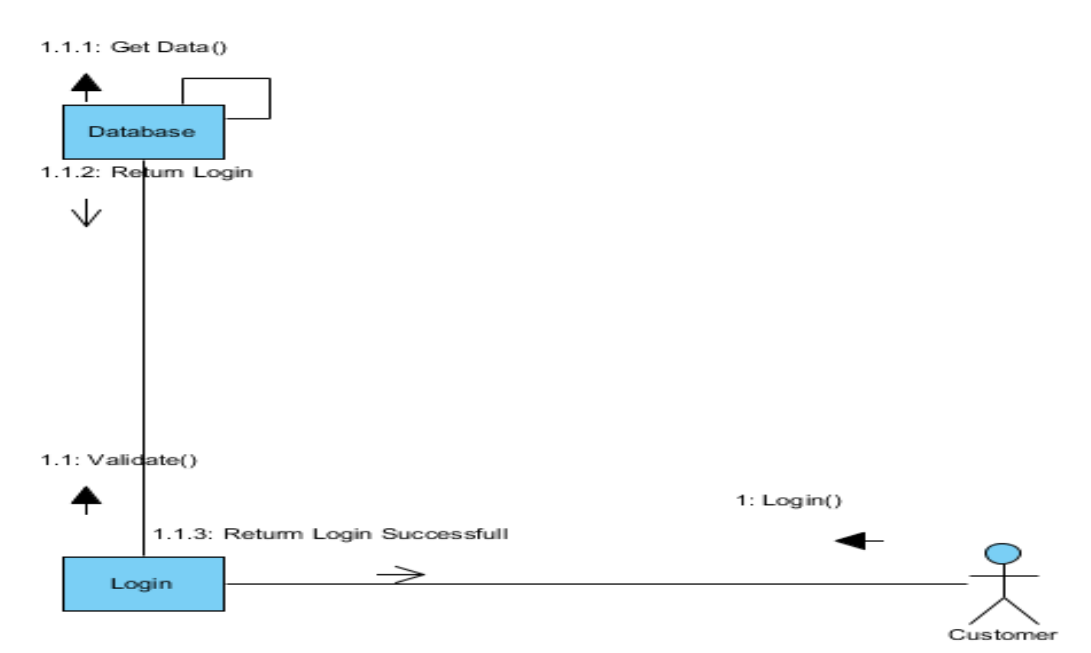

<span id="page-34-1"></span>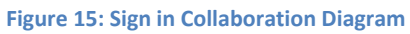

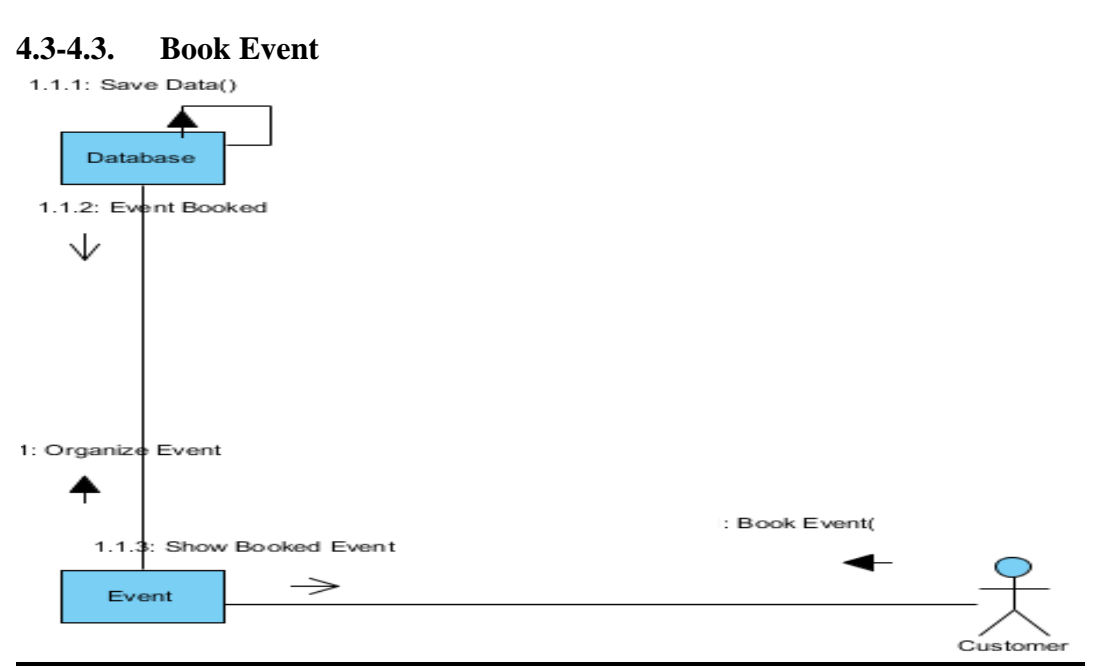

<span id="page-35-0"></span>**Figure 16: Book Event Collaboration Diagram**

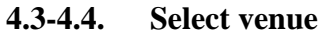

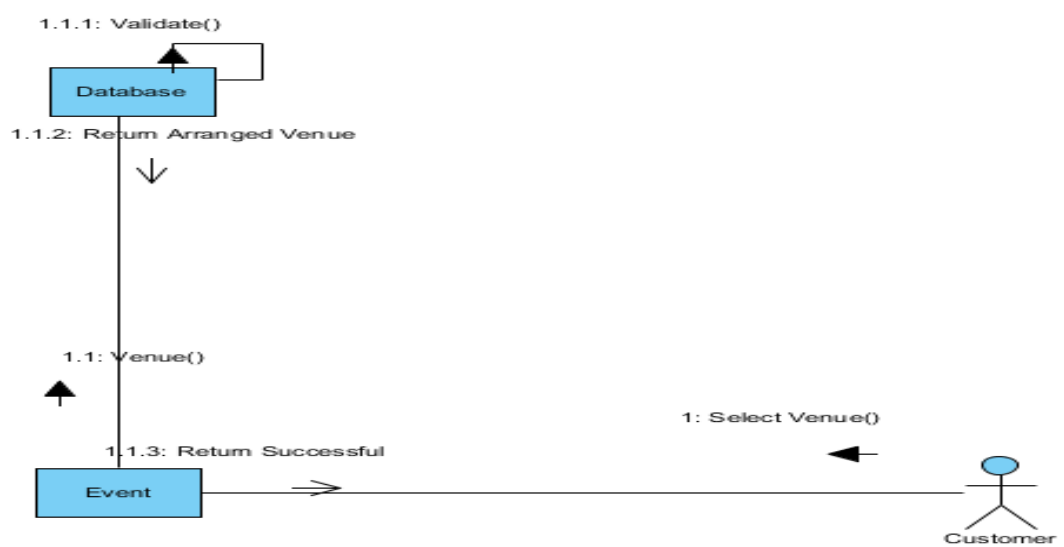

<span id="page-35-1"></span>**Figure 17: Select Venue Collaboration Diagram**

Event Management System 28

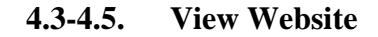

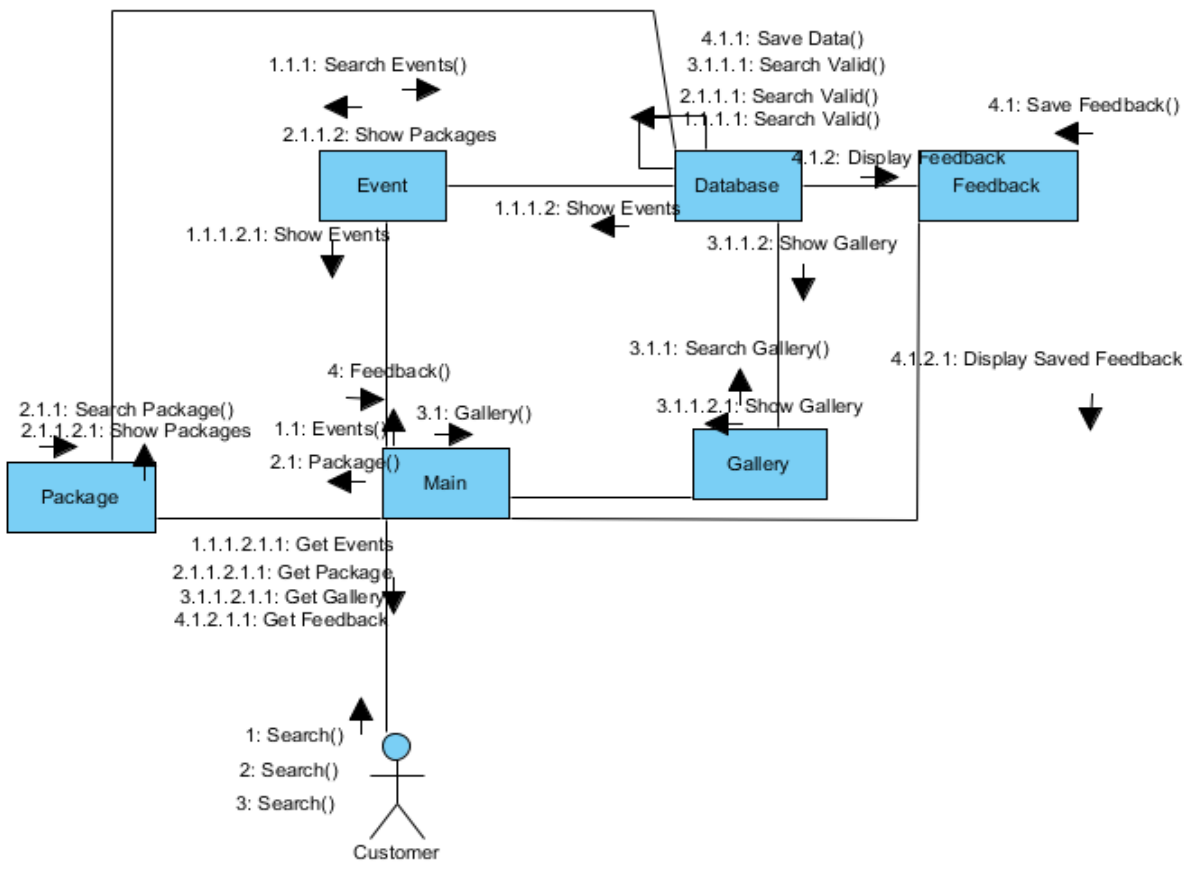

**Figure 18: View Website Collaboration Diagram**

## <span id="page-37-0"></span>**4.4- GUI Design**

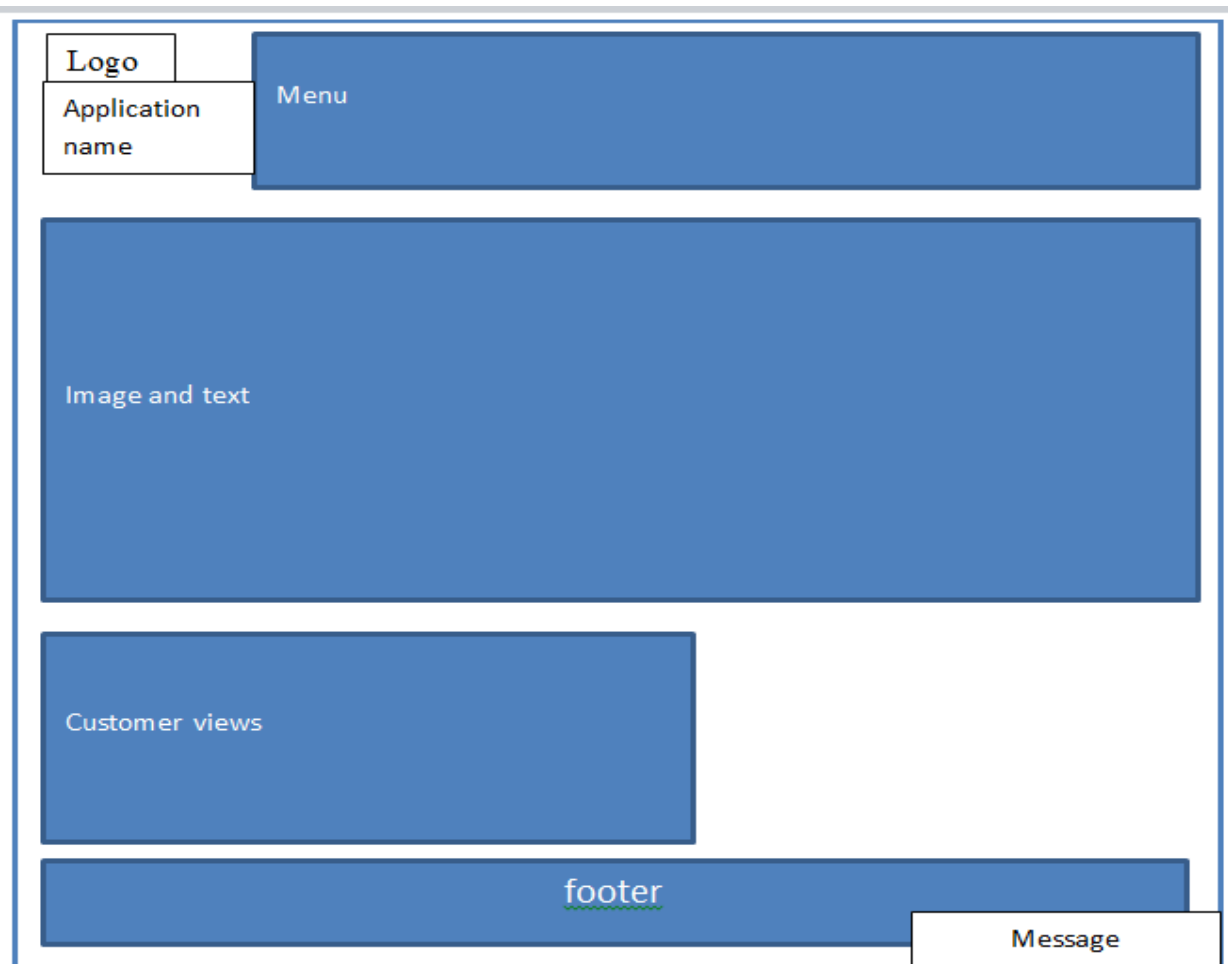

**Figure 19: GUI Design**

Event Management System 30

## <span id="page-38-0"></span>**4.4-1. Database Design** ER Diagram

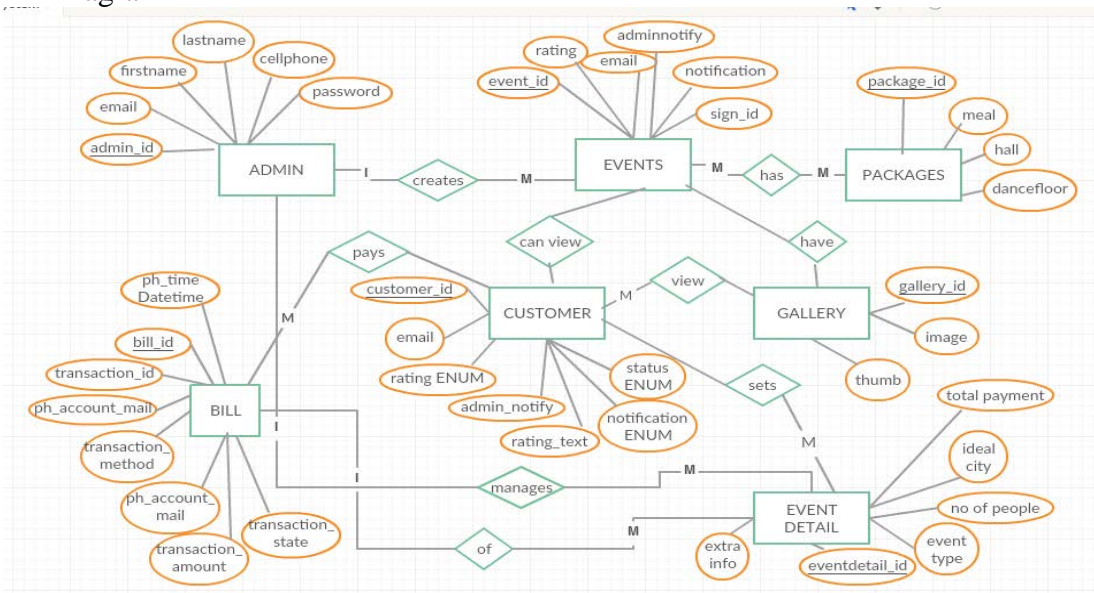

### Relational Schema

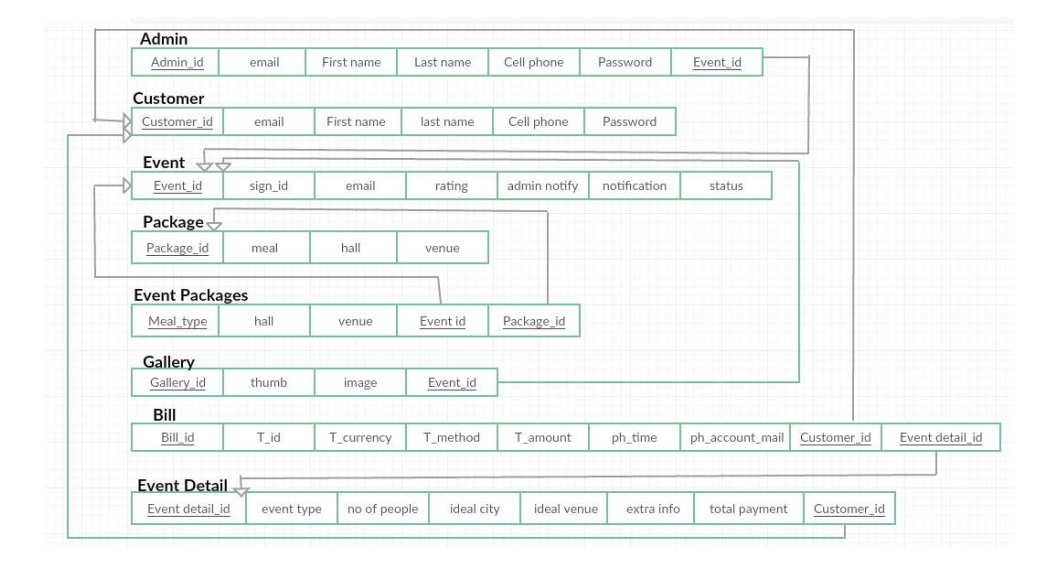

## <span id="page-38-1"></span>**4.4-2. Main GUI**

### **4.4-2.1. Web App**

This is the screen that you will see when you start the program

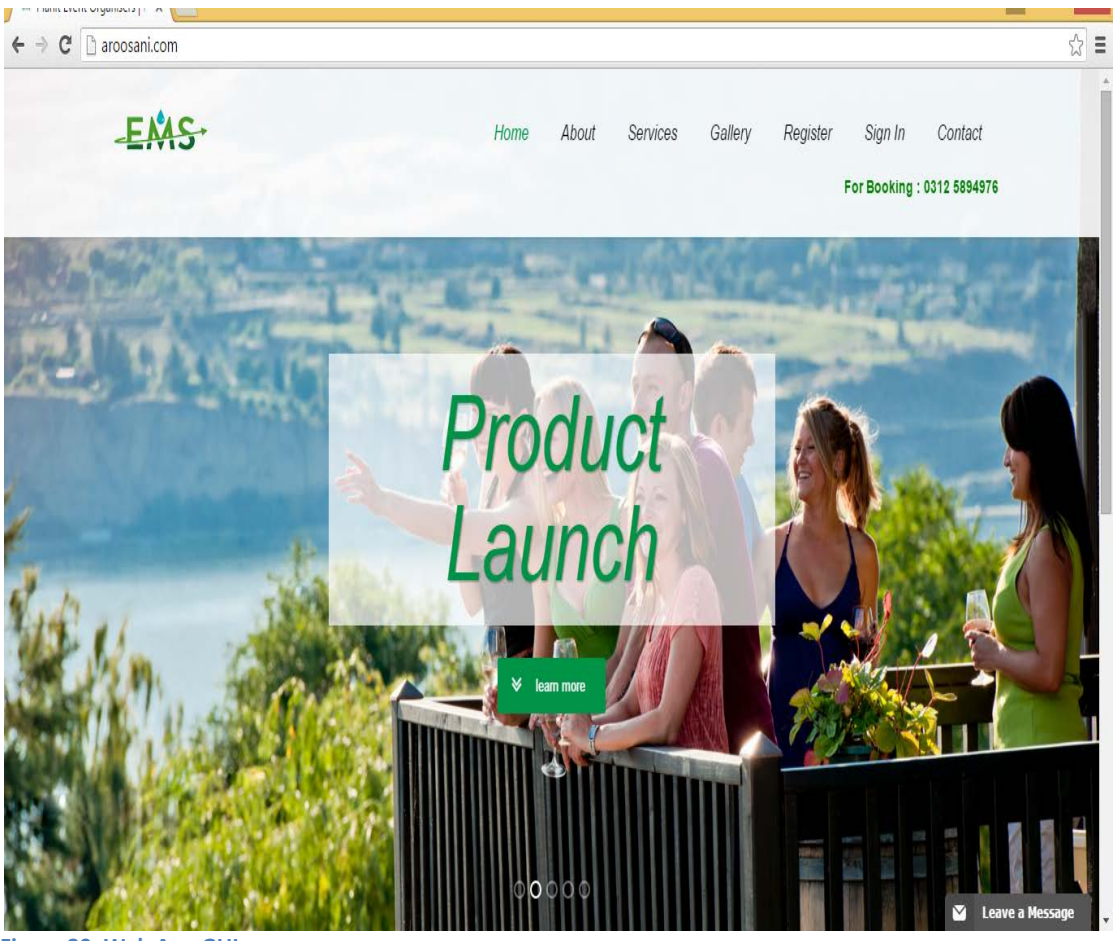

<span id="page-39-0"></span>**Figure 20: Web App GUI**

## **4.4-2.2. Customer View**

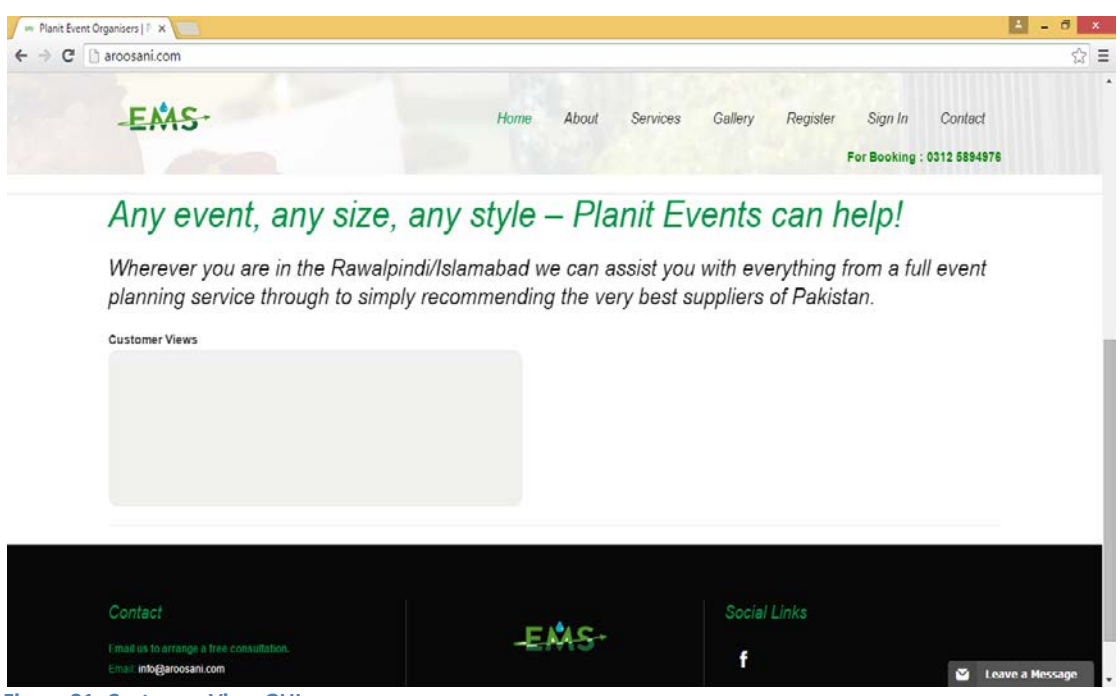

**Figure 21: Customer View GUI**

## <span id="page-40-0"></span>**4.4-2.3. Viewing Website**

<span id="page-40-1"></span>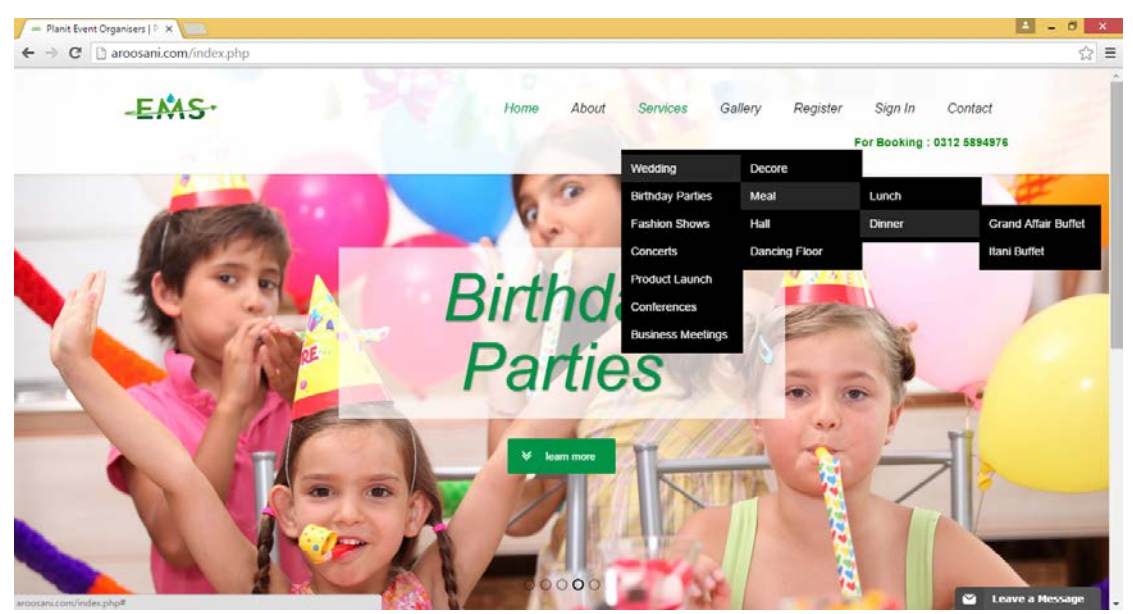

**Figure 22: Viewing Website GUI**

## **4.4-2.4. Get Registered**

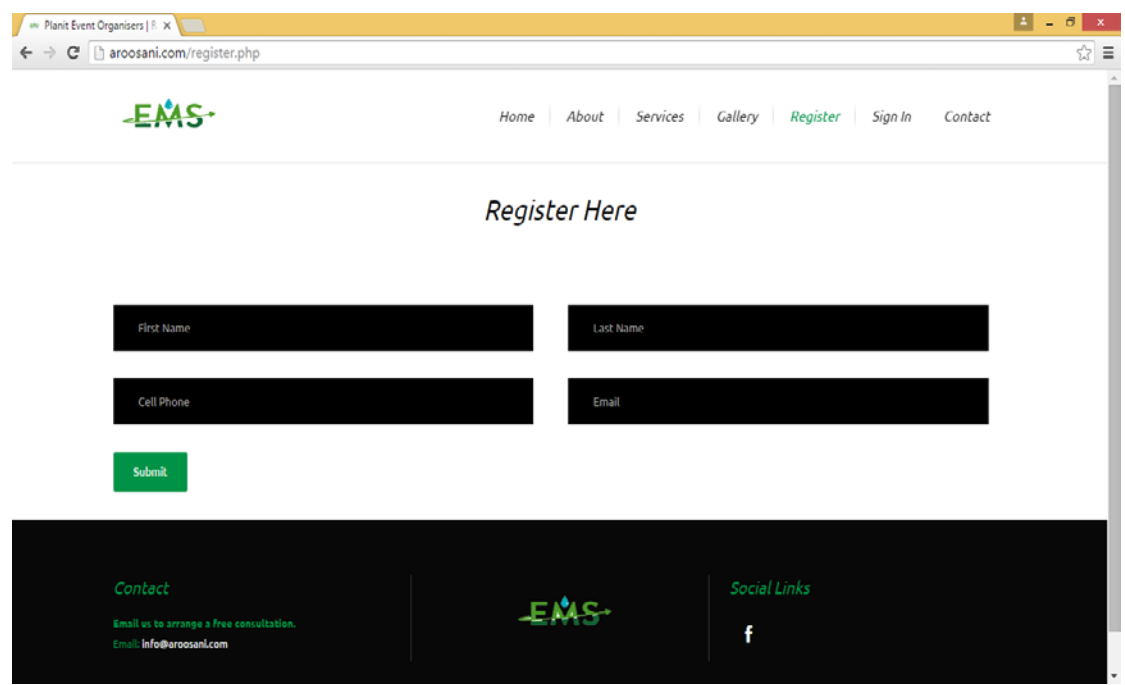

<span id="page-41-0"></span>**Figure 23: Get Registered GUI**

## **4.4-2.5. Sign in**

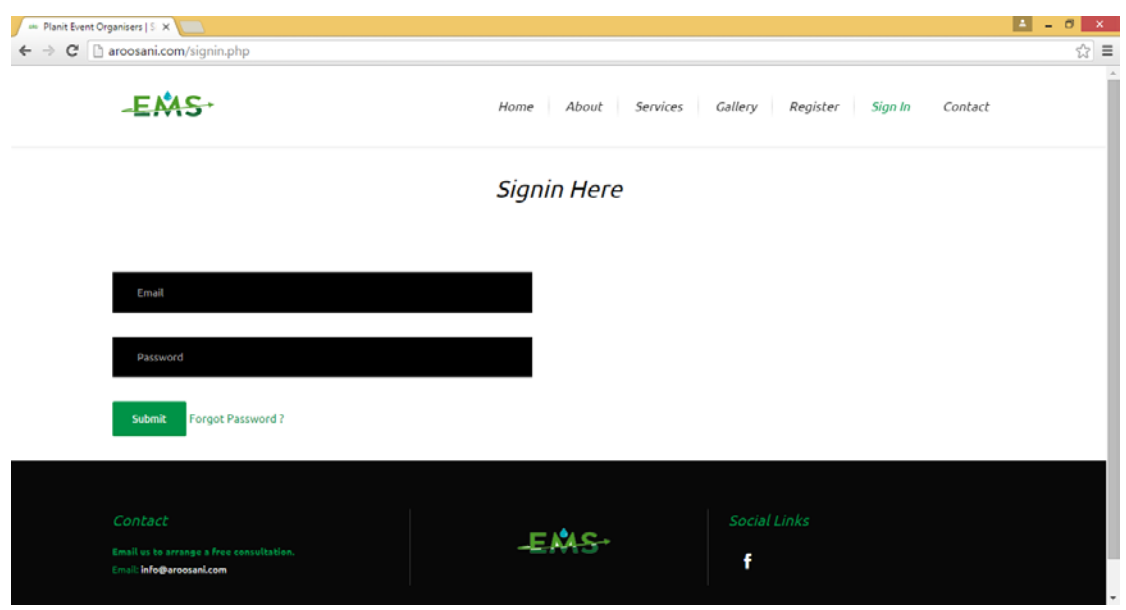

<span id="page-41-1"></span>**Figure 24: Sign in GUI**

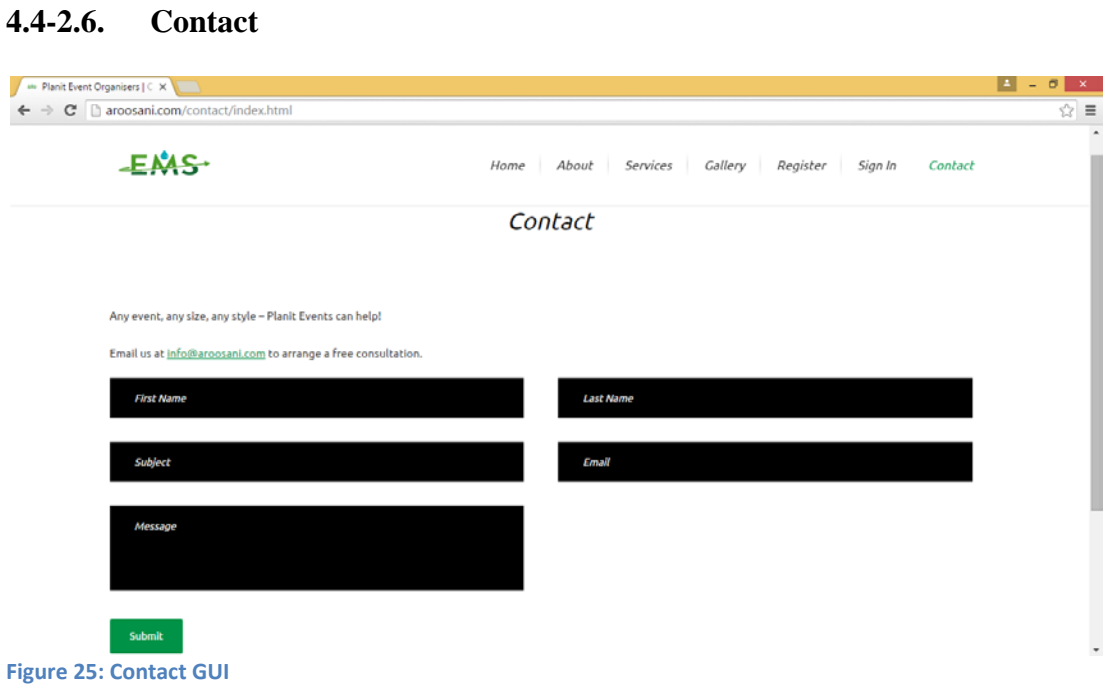

## <span id="page-42-0"></span>**4.4-2.7. Gallery**

<span id="page-42-1"></span>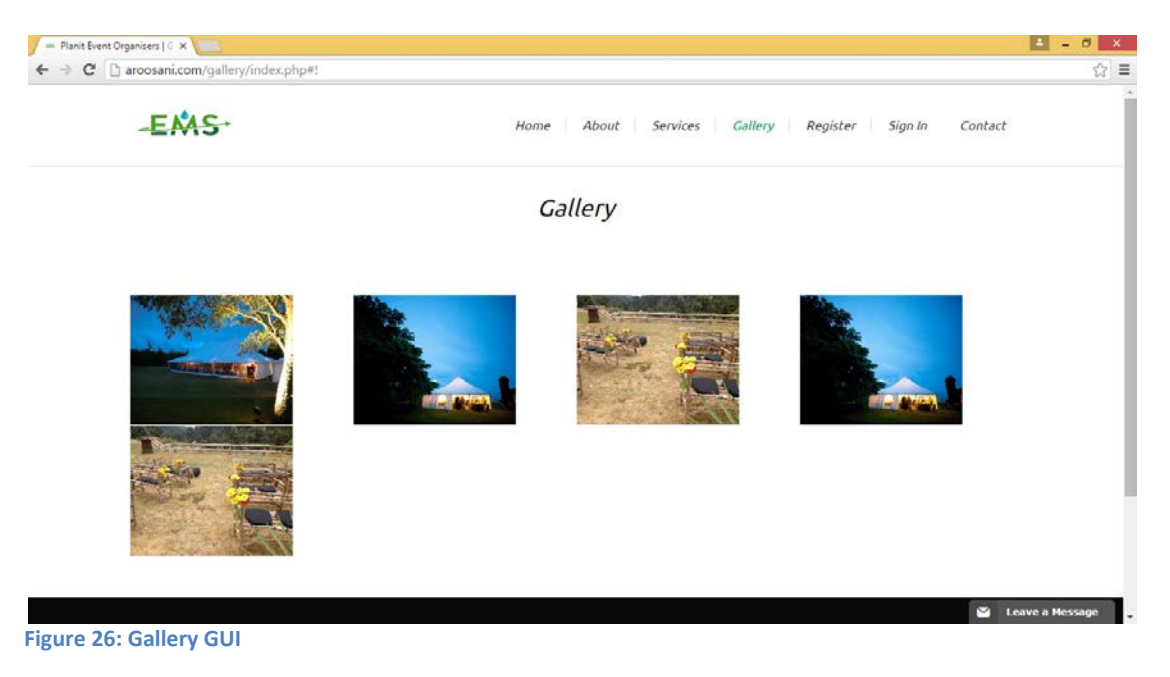

## **4.4-2.8. Send Message**

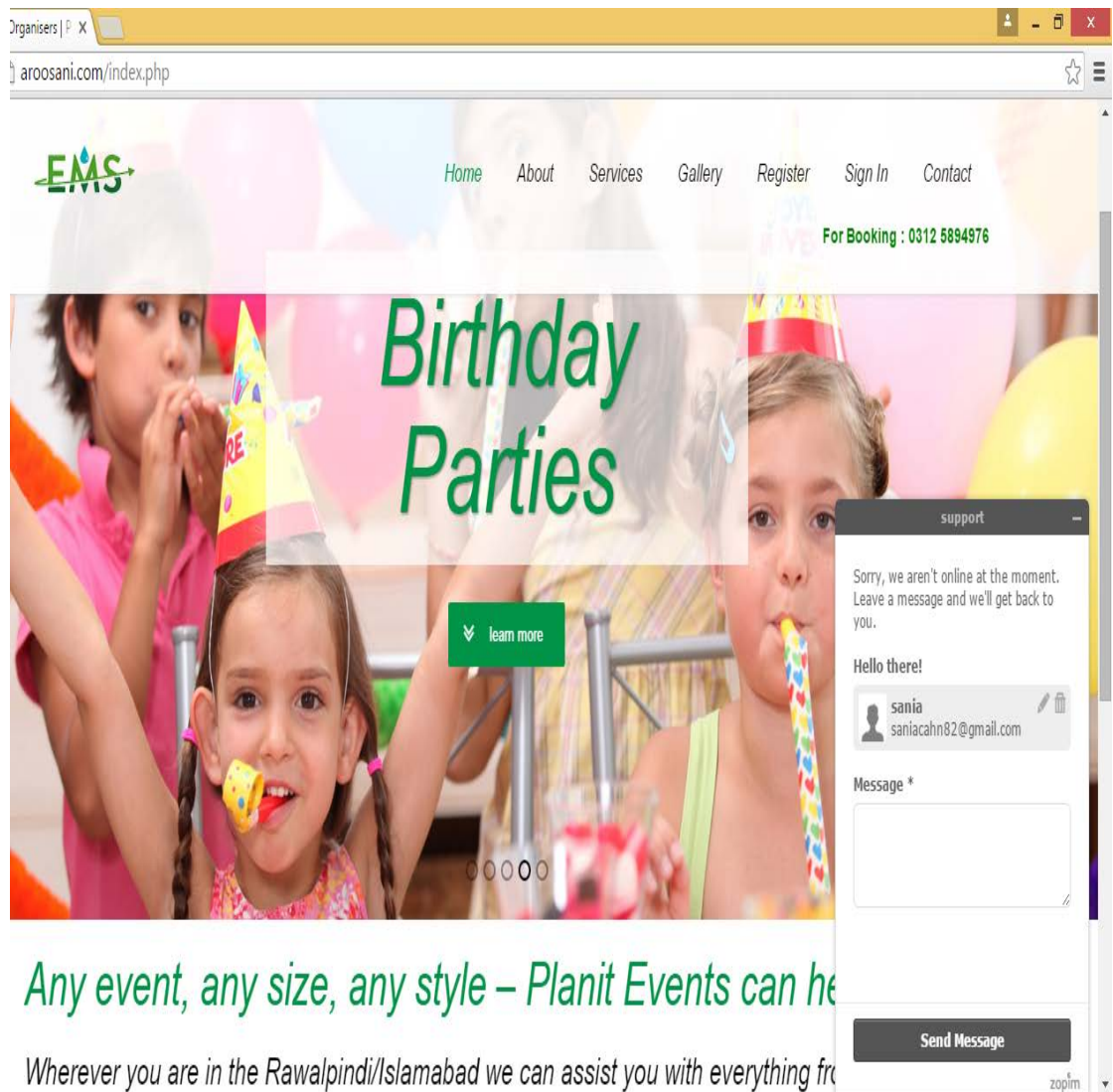

<span id="page-43-0"></span>Wherever you are in the Rawalpindi/Islamabad we can assist you with everything fre **Figure 27: Send Message GUI**

## <span id="page-44-0"></span>**5.System Implementation**

Event Management System 37

## <span id="page-45-0"></span>**5.1- System Architecture**

The various interfaces of the proposed system and their interaction are shown in figure 21 and represent the system as a whole.

The user is first required to enter a valid URL to access to the application. The home page of the proposed system consists of logo, application name, main menu, customer view's, images, text, leave a message option.

The other is the admin panel which only the administrator level user can access. There the user can perform the following operations:

- Create gallery
- Create package
- Manage event
- Edit event
- Generate bills
- Chat online
- Create profile
- Get sign in

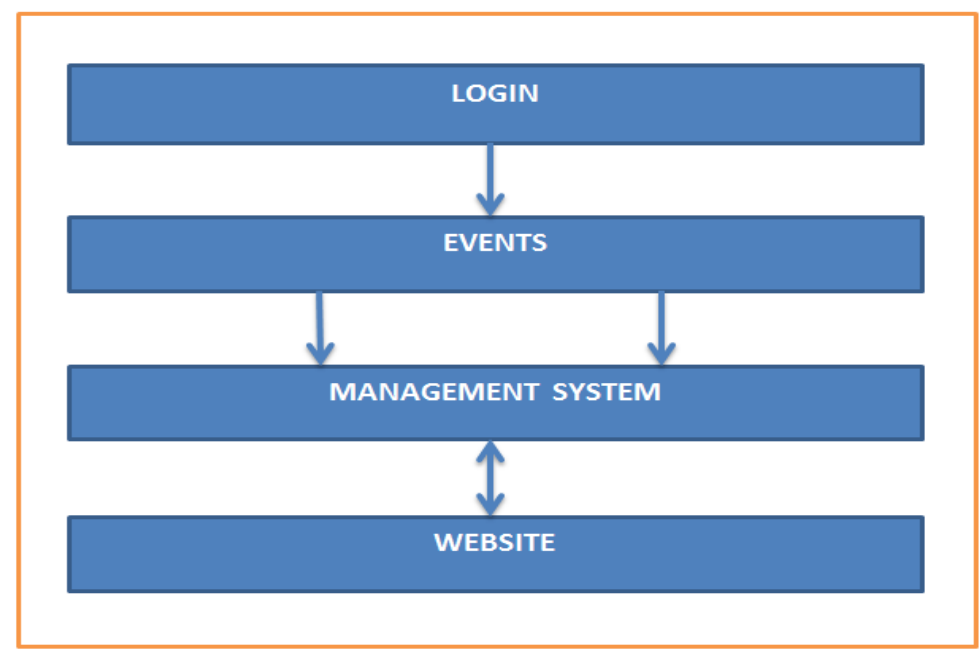

<span id="page-45-1"></span>**Figure 28: System Architecture**

## <span id="page-46-0"></span>**5.2- Tools and technologies**

The following tools and technologies are used to build the software.

## <span id="page-46-1"></span>**5.2-1. Tools for Mobile (Android) App:**

- Eclipse IDE
- Android SDK and ADT Plug-in
- JDK (Java development Kit)

## <span id="page-46-2"></span>**5.2-2. Tools for Web Application:**

- PHP
- Web Browser
- Wamp Server / XAMP Server
- MY SQL

## <span id="page-46-3"></span>**5.2-3. PayPal Payment Procedure:**

- Creating PayPal account on<https://developer.paypal.com/> for testing purpose
- We have two accounts in testing account, one is buyer and other is merchant account.
- Buyer is to make a payment, and merchant account is to receive payment. PayPal run on live server, that's why we have purchased domain and hosting to make it live.

## <span id="page-46-4"></span>**5.2-4. Domain and Hosting:**

- As android app use live links, so we have purchased domain and hosting for it.
- We have a domain [https://aroosani.com/,](https://aroosani.com/) our web based application is live there.
- On the above mentioned domain, we retrieve web services to our android app.

## <span id="page-46-5"></span>**5.2-5. Designing and DocumentationTools:**

- Microsoft Word 2010
- Software Ideas Modeler (Version: 5.0)

## <span id="page-46-6"></span>**5.2-6. Development Environment/Languages Used:**

• PHP, HTML, JS, and JQuery is used for web based EMS system.

#### <span id="page-47-0"></span>**5.2-7. Software Components:**

Event Management System is of two main parts; Mobile App and Web App. Mobile App provide a GUI to the user for Creation an Account on website and make reservation according to their requirements. On the other hand, Web App will provide the user a complete interface for viewing whole website and check the venues, packages and get the services. Both Apps are Password protected.

#### <span id="page-47-1"></span>**5.2-8. Mobile App:**

Mobile App provides a GUI to the user for creating an Account on website and makes reservation according to their requirements.

#### **5.2-9. Processing Logic/Algorithms:**

No such algorithms are used in this application.

# <span id="page-48-0"></span>**6.System Testing and Evaluation**

## <span id="page-49-0"></span>**6.1- Test Cases**

## <span id="page-49-1"></span>**6.1-1. Sign In**

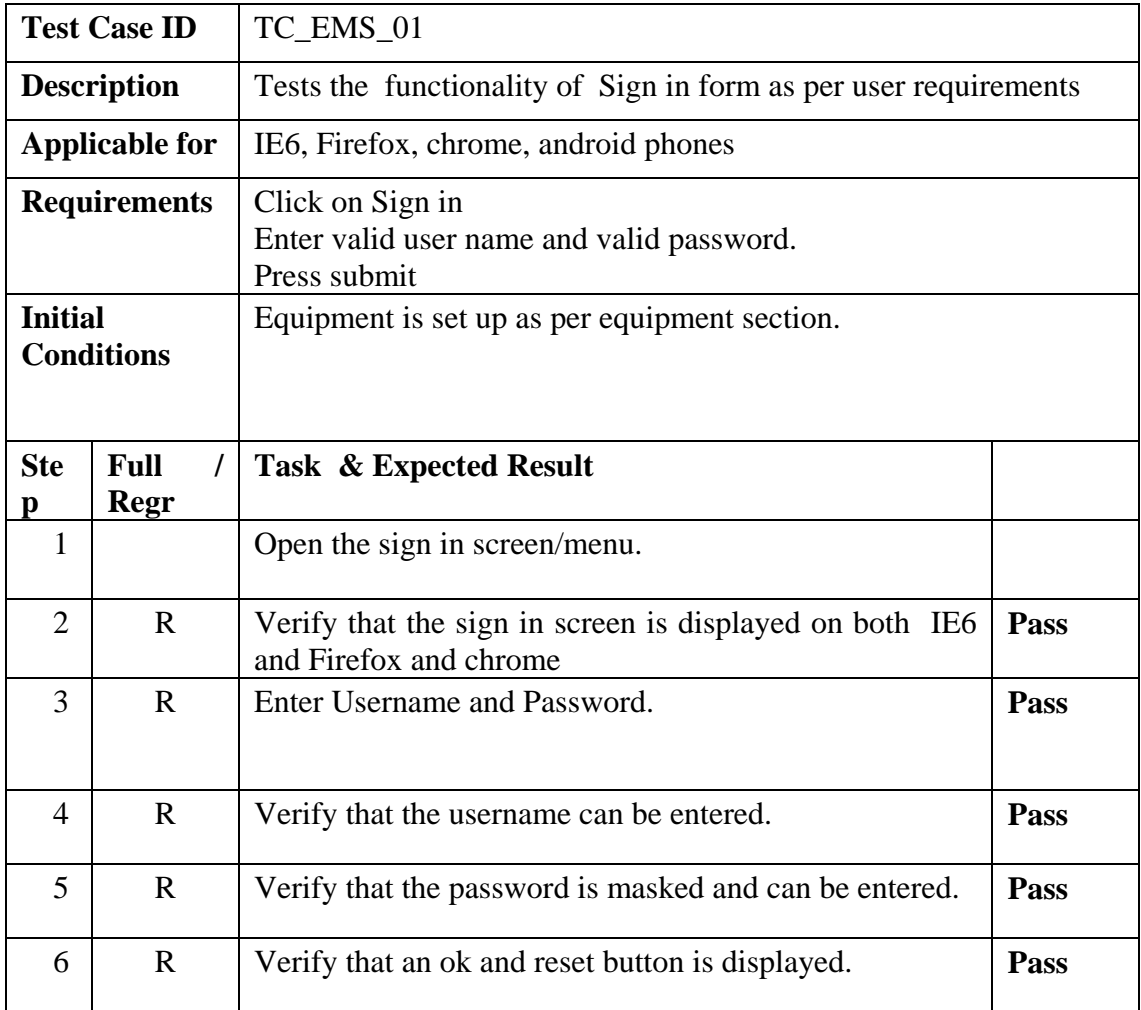

<span id="page-49-2"></span>**Table 8: Sign in test case**

## <span id="page-50-0"></span>**6.1-2. Get Register**

This test case will determine the functionality of the registration form as per user requirement.

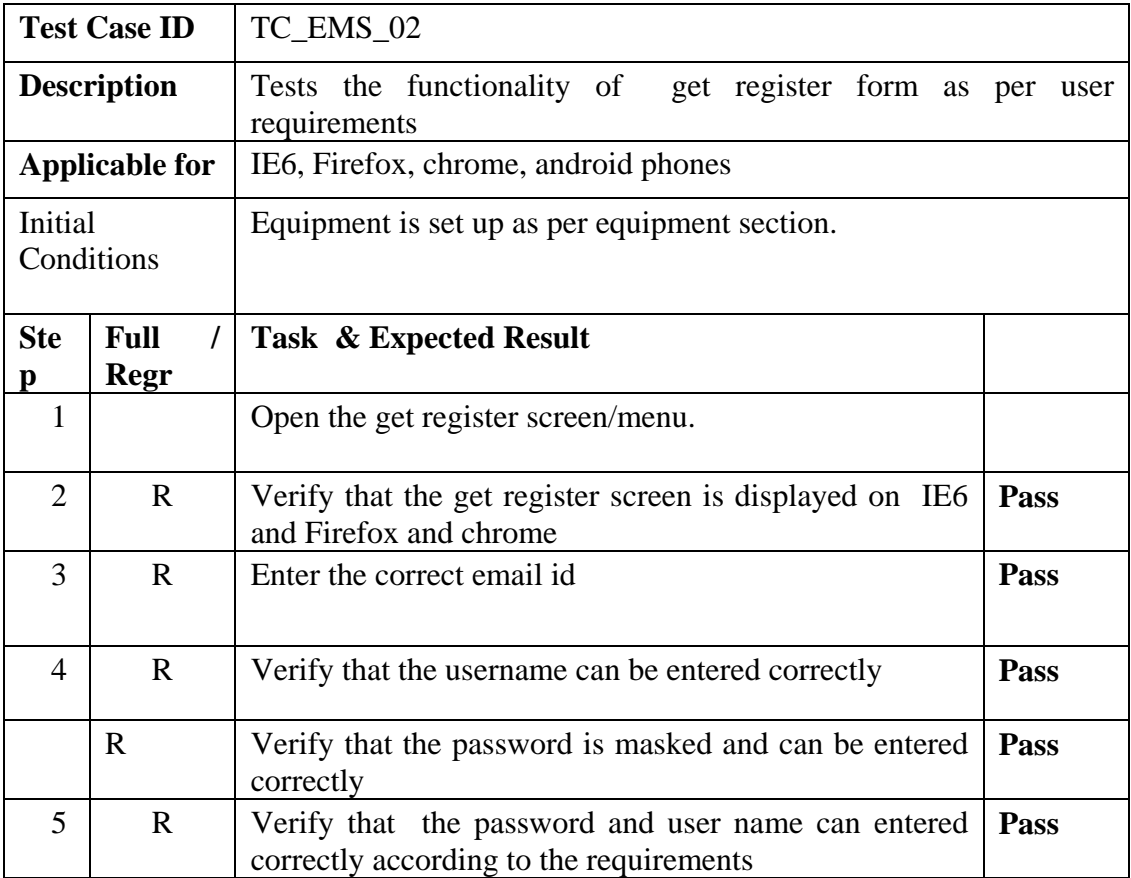

<span id="page-50-1"></span>**Table 9: Get Register Test Case**

## <span id="page-51-0"></span>**6.1-3. Create Event:**

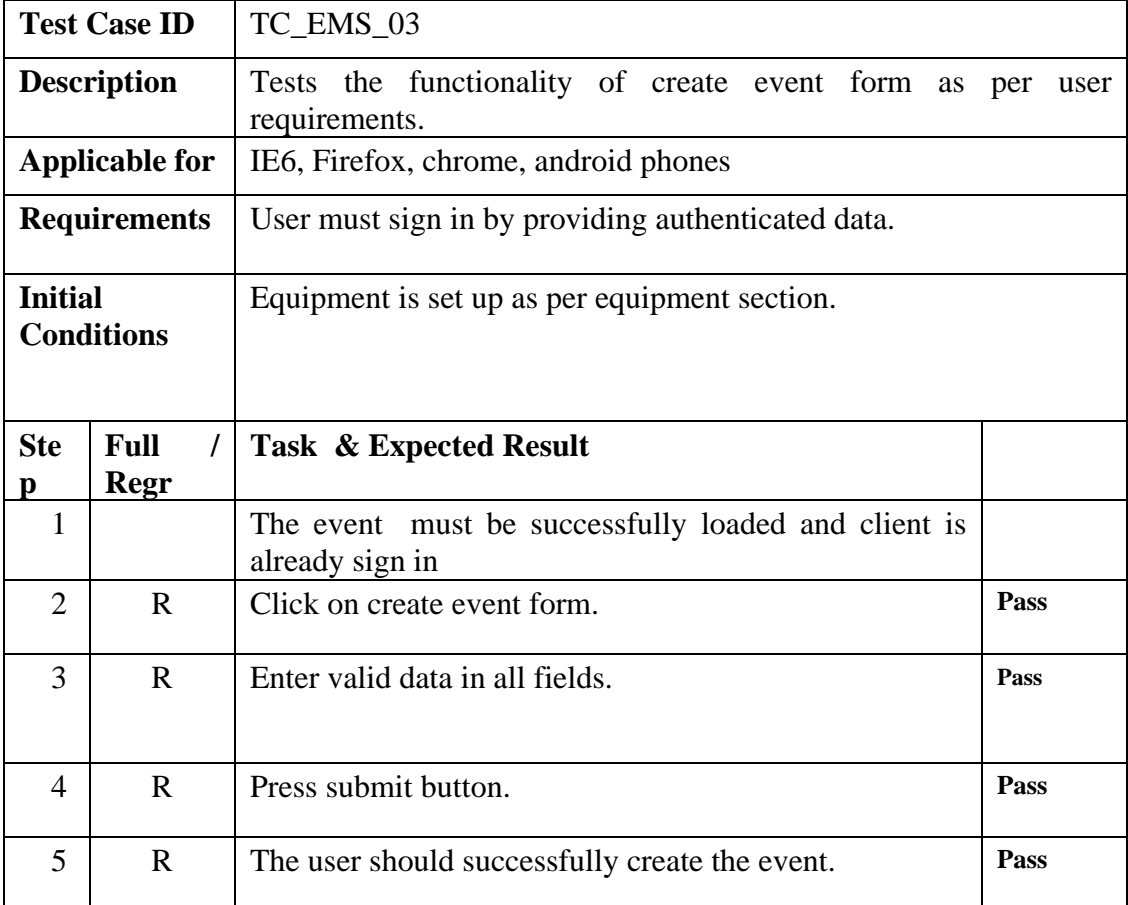

<span id="page-51-1"></span>**Table 10: Create Event Test Case**

## <span id="page-52-0"></span>**6.1-4. Payment Method:**

This test case will determine the functionality of the payment form as per user requirement

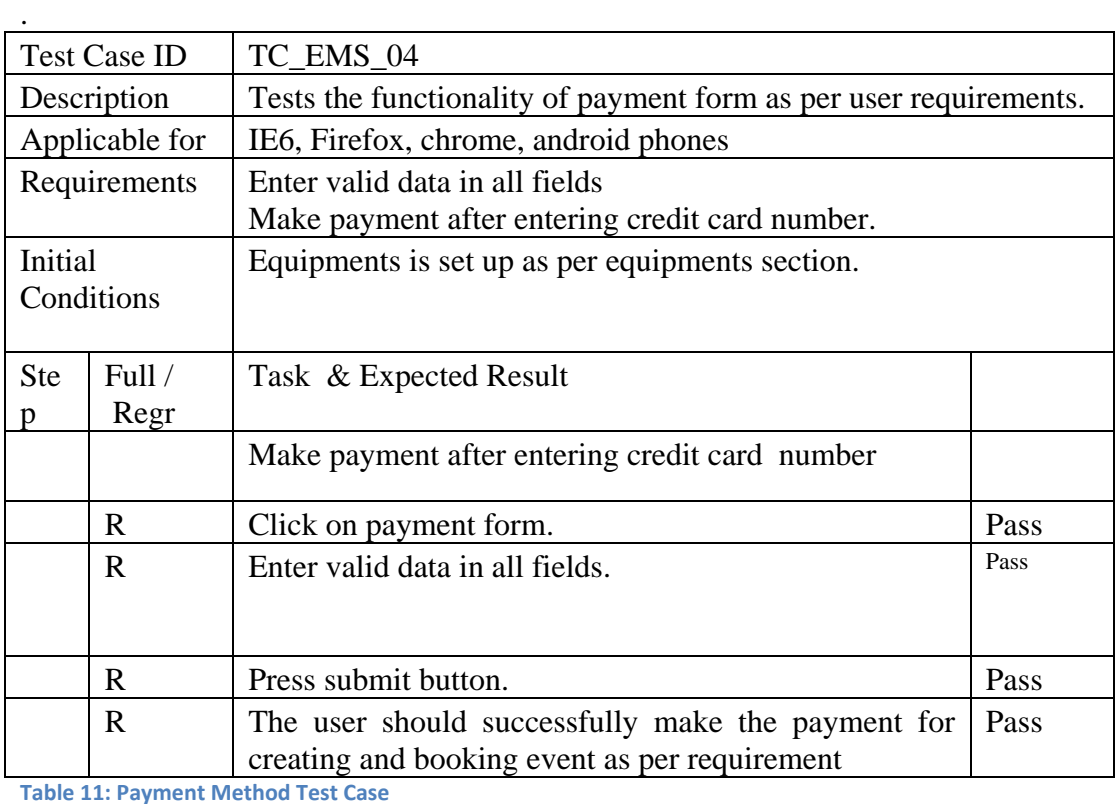

#### <span id="page-52-2"></span><span id="page-52-1"></span>**6.1-5. Chat Online**

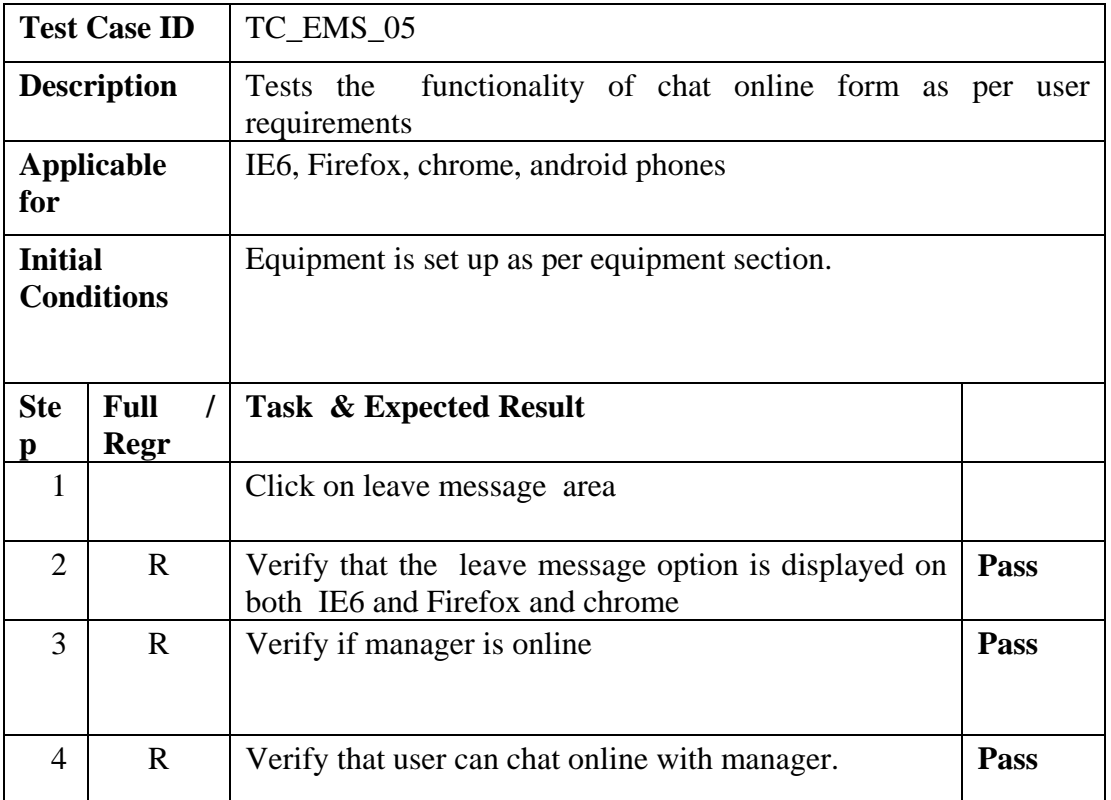

<span id="page-52-3"></span>**Table 12: Chat online Test Case**

# <span id="page-53-0"></span>**7.Conclusion**

Event Management System **46** 

Event management system is an online event management system software project that serves the functionality of an event manager. The system allows only registered users to login and new users are allowed to register on the application. This is proposed to be a web application and android application. The project provides most of the basic functionality for an event. It allows the user to select from a list of event types. Once the user enters an event type e.g. (marriage, dance show, birthday party, etc.), the system then allows the user to select the date and time of event, place and the event equipment's. All the data is locked in the Database and the user is given a receipt number for his booking. This data is then sent to the administrator (website owner) and they may interact with the client as per his requirements and his contact data stored in the database.

The objectives of our project are:

Providing a generic application

Online event management

We have been successfully able to do that and our system fulfills all the requirement of the project.

The future enhancements that can be done are availability of more venues, supplier side we have not considered that yet we can add that as module to system, inventory system can be introduced and in future we can use the visa card as well.

With the passage of time employees can be categorized according to their work.

## <span id="page-55-0"></span>**References**

- 1. Event Management, (2015) *Wedding Events.* Available at: http://www.tulipsevent.com/wedding
- 2. Tony Bhe, Peter Glasmacher. (2012) *Event Management and Best practices.*  Available at:  $\alpha$ http://www.redbooks.ibm.com/redbooks/pdfs/sg246094.pdf(Downloaded: 23 June 2015).
- 3. Event planning and Management, Available at https://newsignature.com/wpcontent/uploads/2011/03/New-Signature-Event-Management-Planning.pdf
- 4. Bowdin, Glenn; Johnny Allen, Ian McDonnell. *Events Management* (Events Management S.) [ISBN 0-7506-6533-5](https://en.wikipedia.org/wiki/Special:BookSources/0750665335)
- 5. [Goldblatt, Joe.](https://en.wikipedia.org/wiki/Joe_Goldblatt) *Twenty-First Century Global Event Management* (The Wiley Event Management Series) [ISBN 0-471-39687-7](https://en.wikipedia.org/wiki/Special:BookSources/0471396877)
- 6. Mamta Sharma, (*Boom in Corporate event management),* May,14,2014 , 06:19 PM IST. Available at
- 7. [http://articles.economictimes.indiatimes.com/2014-05-](http://articles.economictimes.indiatimes.com/2014-05-14/news/49846612_1_event-management-koramangala-corporate-event) [14/news/49846612\\_1\\_event-management-koramangala-corporate-event](http://articles.economictimes.indiatimes.com/2014-05-14/news/49846612_1_event-management-koramangala-corporate-event)
- 8. Wang Marry, 6 Steps to [Planning a Free Startup Event and Making a Splash,](http://www.entrepreneur.com/article/252058) October 27, 2015 available at<http://www.entrepreneur.com/article/252058>
- 9. Jonathan Blum and AlexDelenberg, *10 Must-Have Tools for Producing Better Live Events*, published on April 26, 2013 available at http://www.entrepreneur.com/slideshow/226491